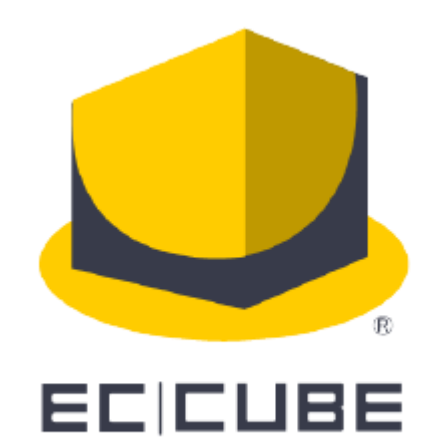

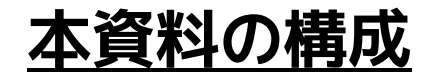

- ❖ **EC-CUBE専用制作会社紹介サービス(名称: アドフープ)のご紹介** ➢ **スライド3枚目~**
- ❖ **ご利用マニュアル** ➢ **スライド9枚目~**

#### **※本サービスは**

**貴社ご依頼内容を登録いただくと、 EC-CUBEアドバイザーの確認後、 パートナーである制作会社様に公開します。 その際、制作会社様からエントリー(立候補)があれば、その中から 希望する制作会社様とご面談を行ってください。 というシンプルなものとなります。**

**※本サービス登録後、EC-CUBEアドバイザーから内容確認の連絡を行いますので、 ご対応をお願いします。**

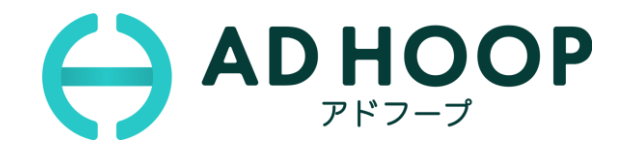

## **EC-CUBE専用制作会社紹介サービス(AD HOOP) のご紹介**

## **AD HOOP(アドフープ)とは** 貴社(クライアント様の立ち位置)に、 最適なインテグレートパートナー(EC-CUBEのパートナーである制作会社様) をご紹介するサービスです。

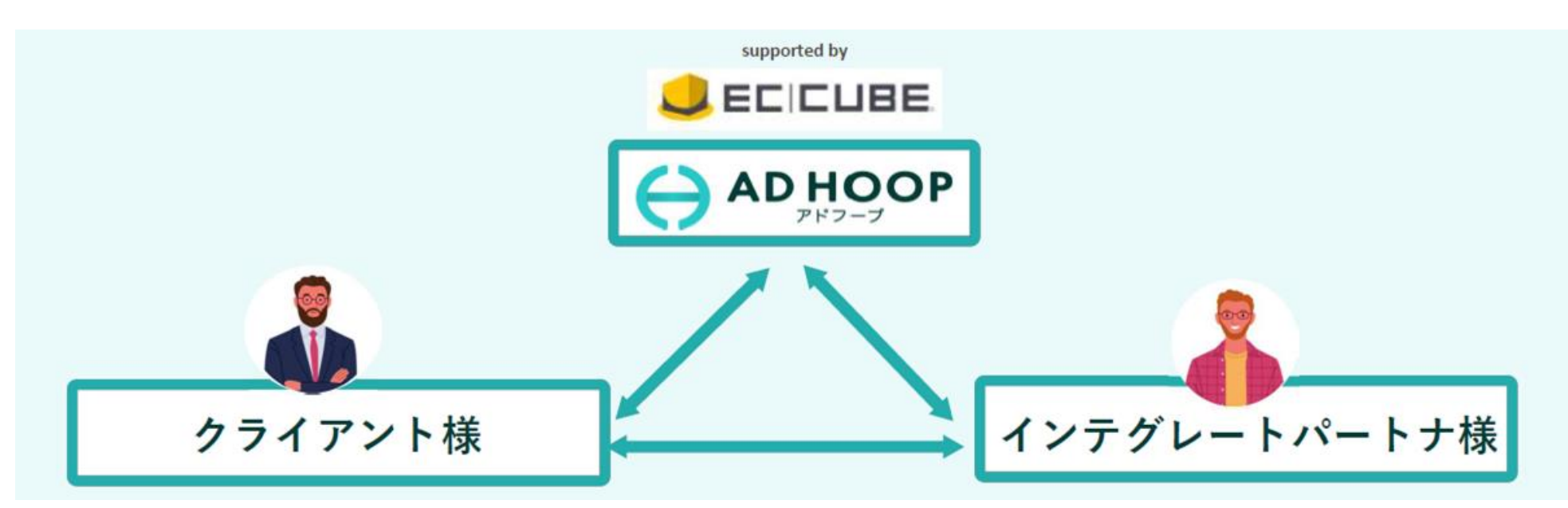

### **ご紹介方法**

コンペ形式で、複数の制作会社様から情報収集ができます。 エントリーした制作会社様の中から、貴社が面談をする意思を示した制作会社様 にのみ、貴社の連絡先が開示されます

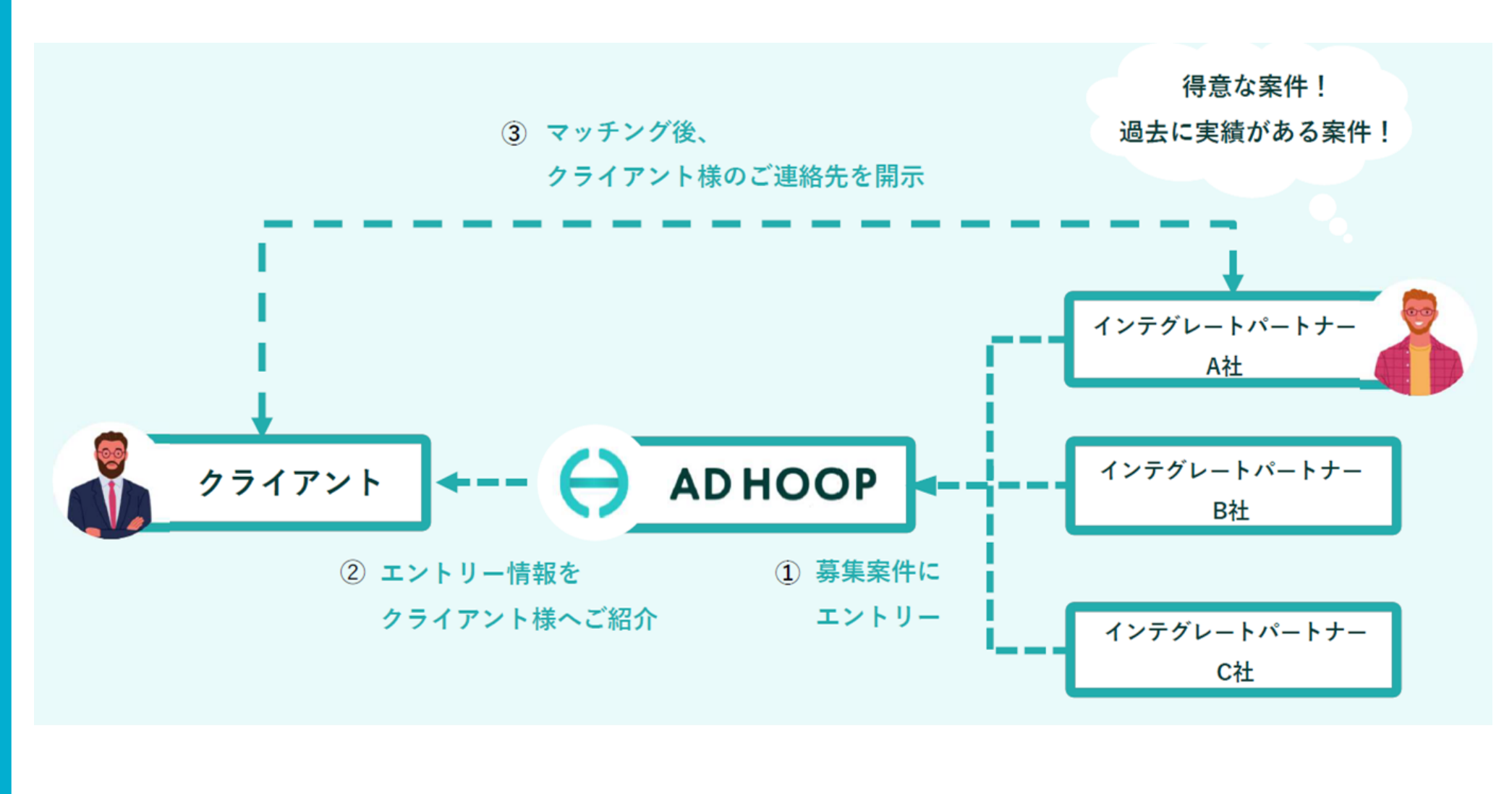

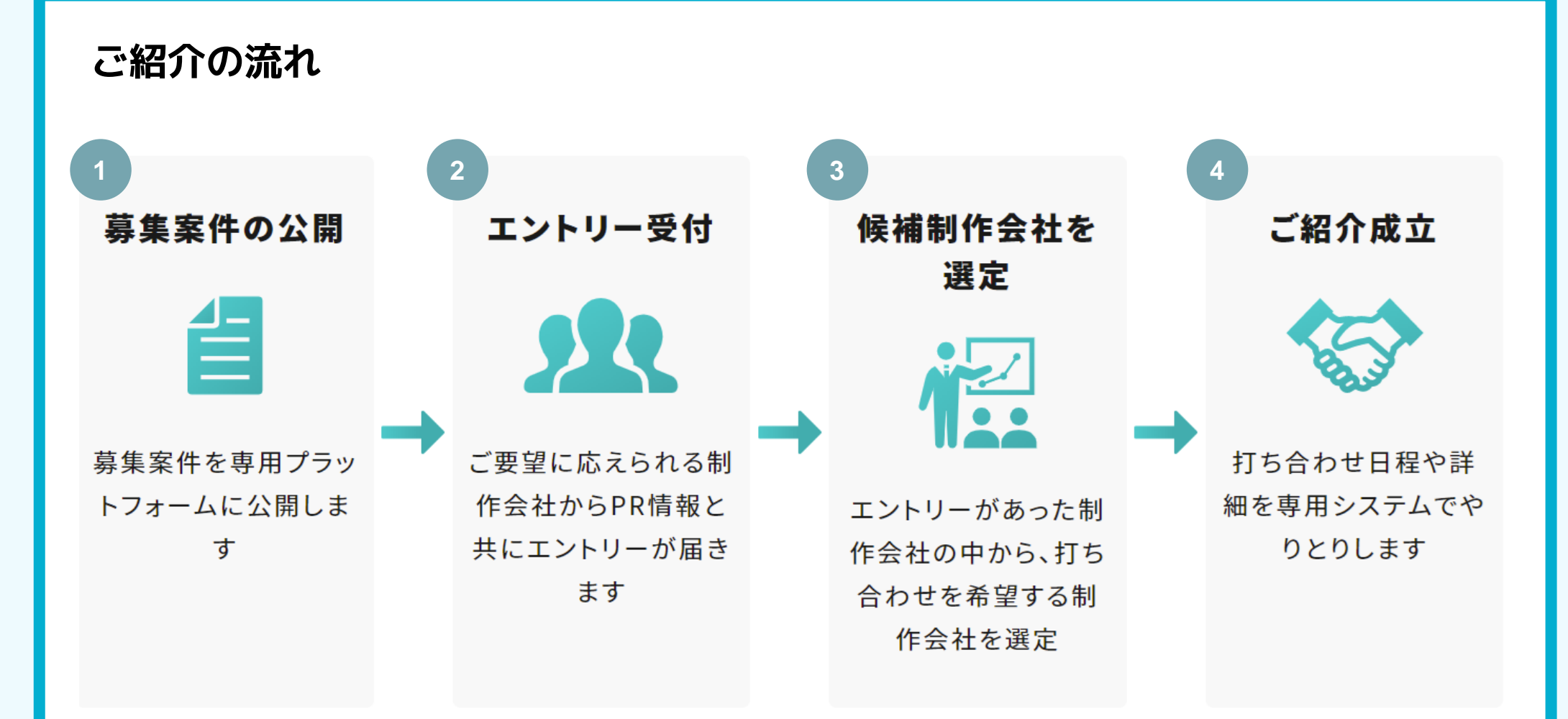

※ ④で打ち合わせされた制作会社様とのご契約は必須ではございません。 ※本サービス(AD HOOP)のご利用に対し、ご費用は一切かかりません。 ※諸条件によっては、ご紹介できる制作会社様が見つからない場合があることを ご了承ください。

**AD HOOP を利用するメリット** EC-CUBEは、自由なカスタマイズ性が強みのシステムです。EC-CUBEが得意で 実績が多く、かつ、納期や予算など条件のマッチする制作会社様を見つけること は簡単ではありません。 AD HOOPでは、EC-CUBEのパートナーである、EC-CUBEが得意な制作会社様を 一括でご紹介できます。

また、AD HOOPのサービスご利用は、無料です。

## ご紹介インテグレートパートナーの一例

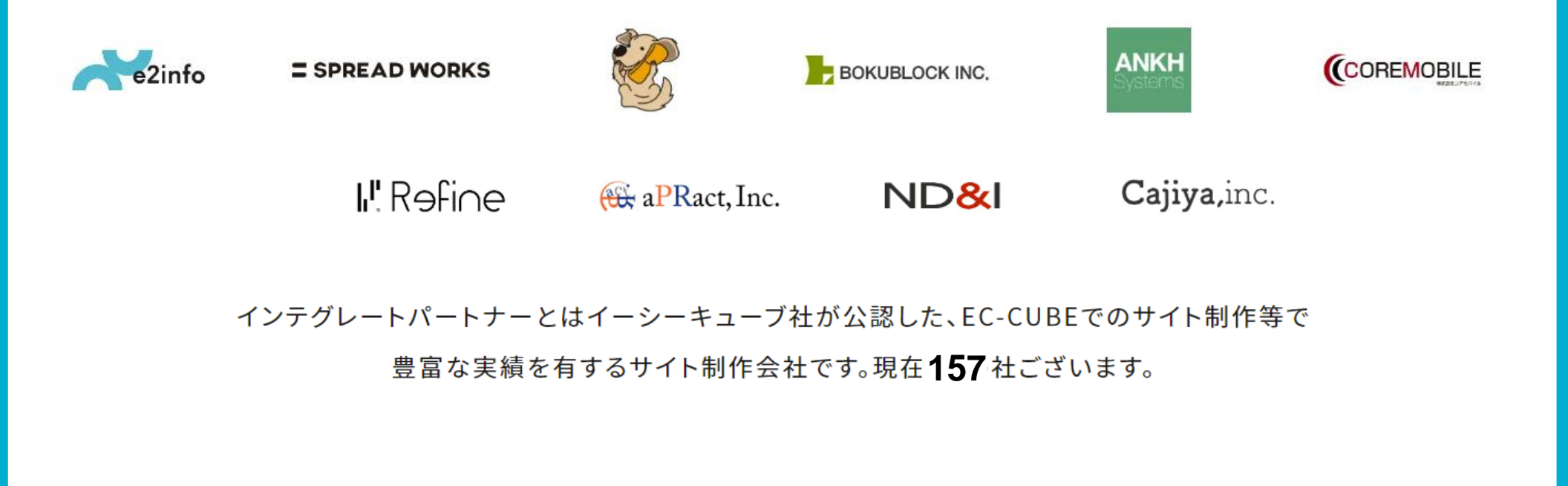

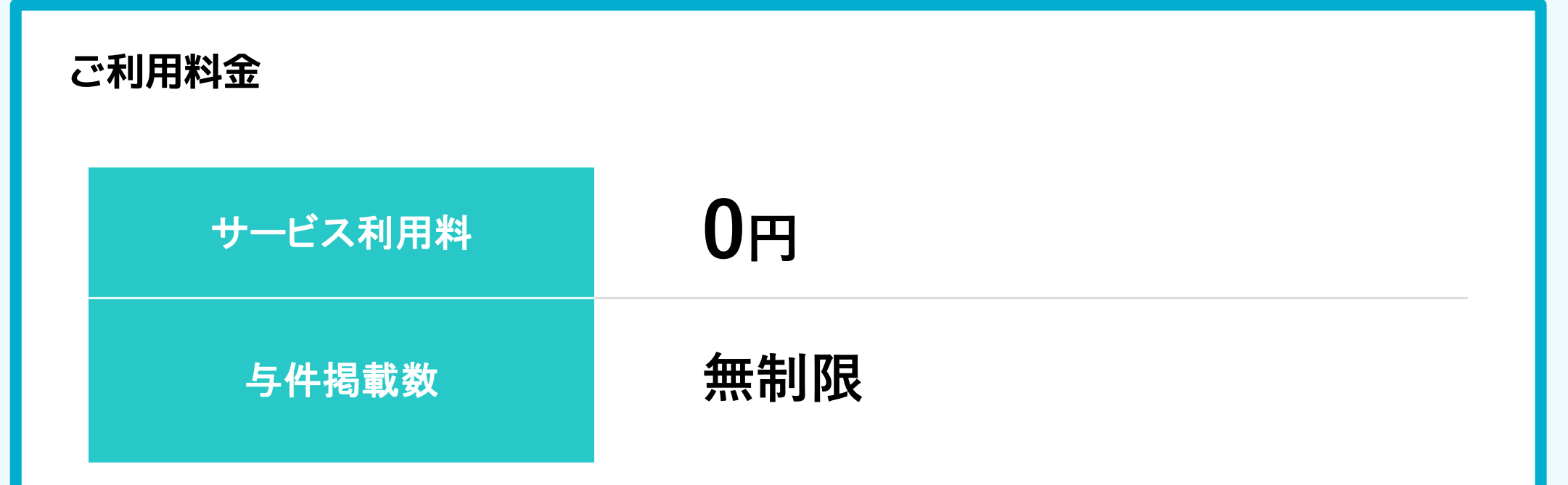

## **ご利用にあたって**

- ・ **エントリーを承認された制作会社様(確定ボタンをクリックされた制作会社様)とは、 Web会議などで、必ずお会いいただきますようお願いいたします。** ※エントリー承認後、面談を実施いただけない場合は違約金(5万円以上)をお支払いいただく場合がございます。 ※詳しく[はアドフープ利用規約第](https://client.ad-hoop.net/terms/)15条 4をご確認ください。
- ・ ご要望によっては制作会社様からエントリーがない場合もございますのでご了承ください
- ・ AD HOOP のご利用は、規約にご同意の上、貴社にて会員登録を行っていただく形となり 別途ご契約書などは不要でございます。

# **EC-CUBE専用制作会社紹介サービス (AD HOOP) ご利用マニュアル**

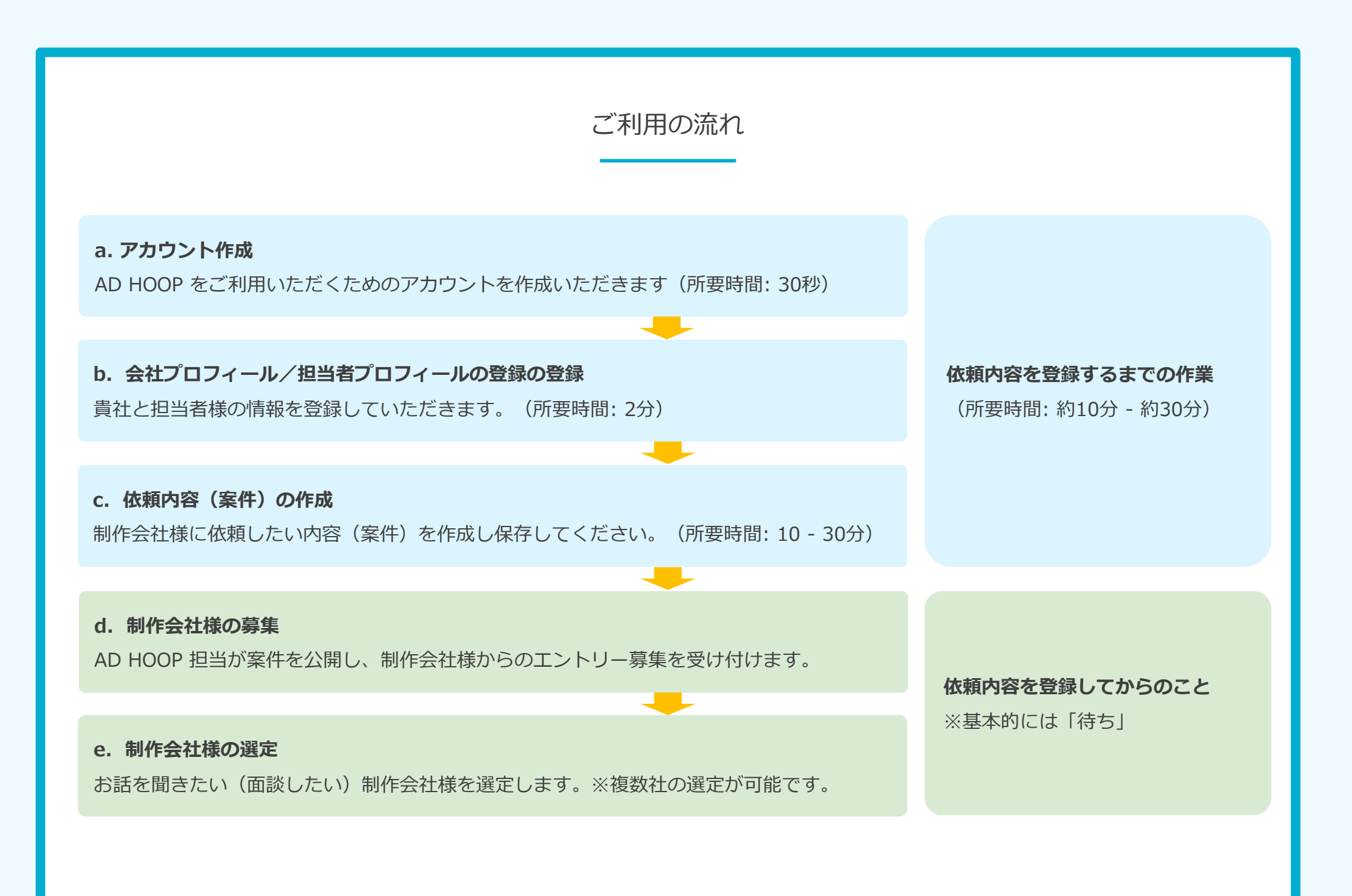

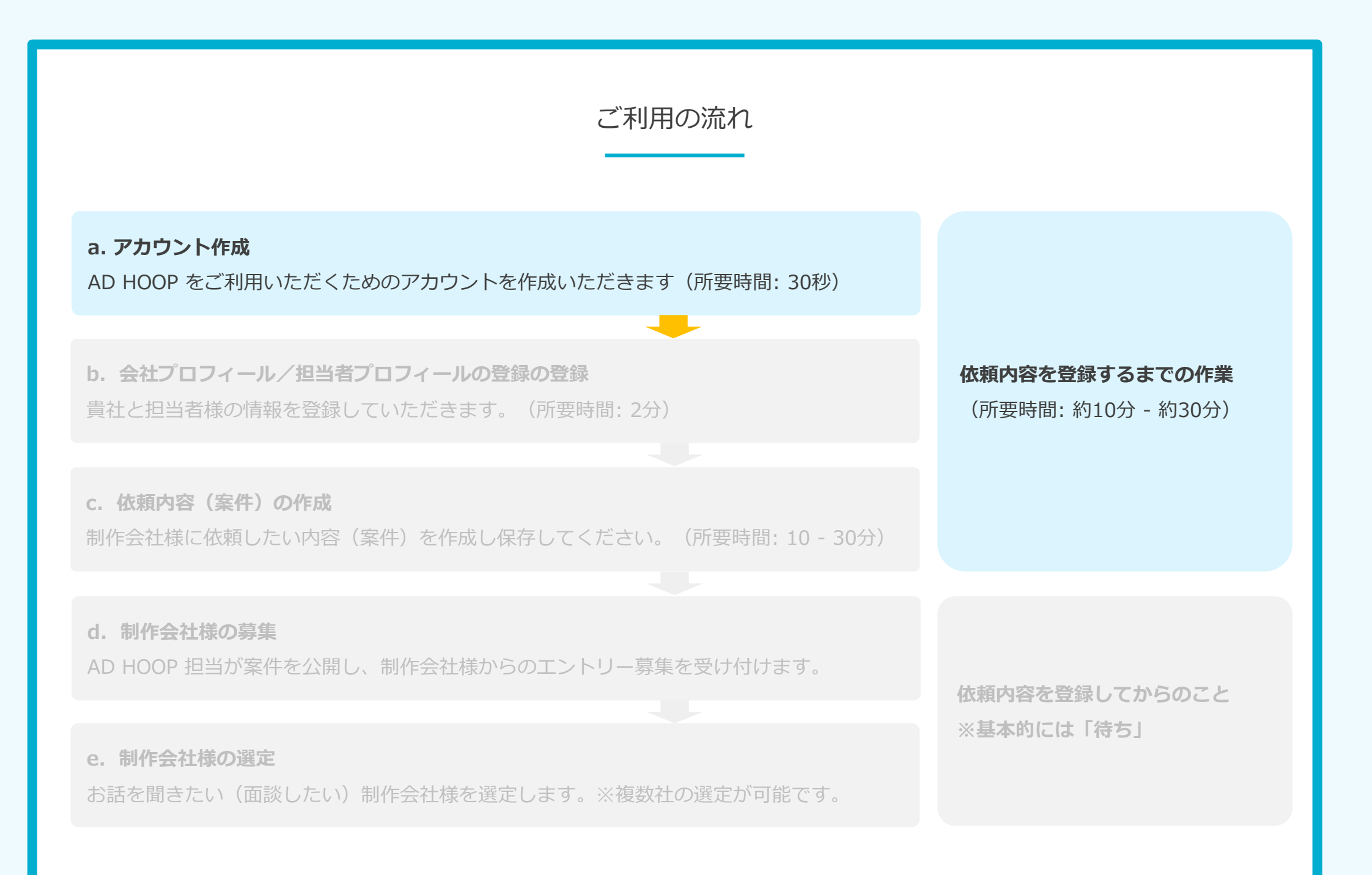

#### a. アカウント作成

1. 以下のURLにアクセスください。(メール内にURLを記載しております)

[https://client.ad-hoop.net/register\\_accounts/](https://client.ad-hoop.net/register_accounts/)

以下の画面にアクセスしますので、3つの項目を記載ください。

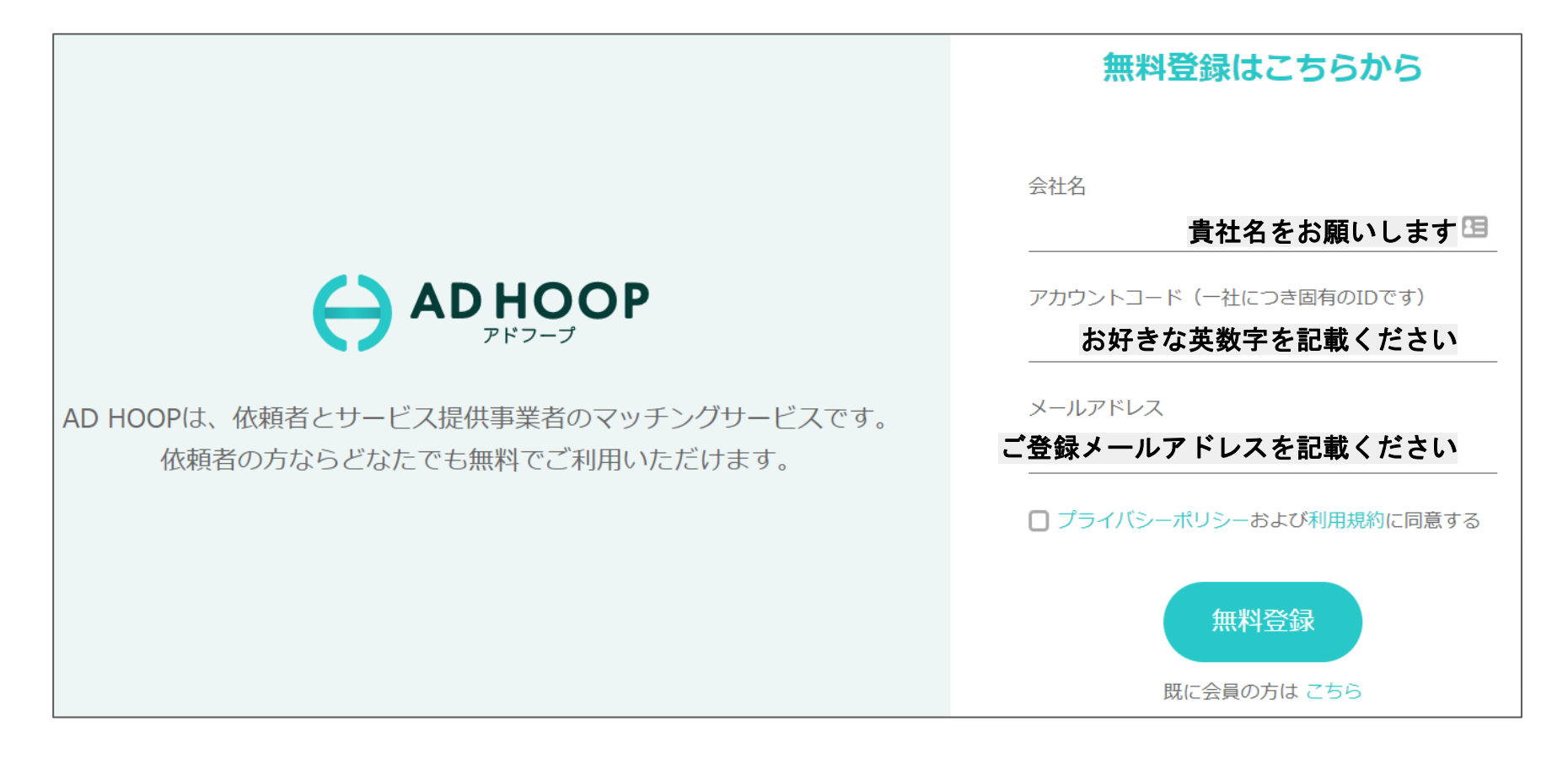

a. アカウント作成

2. 登録メールアドレスに、アカウント設定についてのメールが届きます。 メール本文内のURLをクリックください。

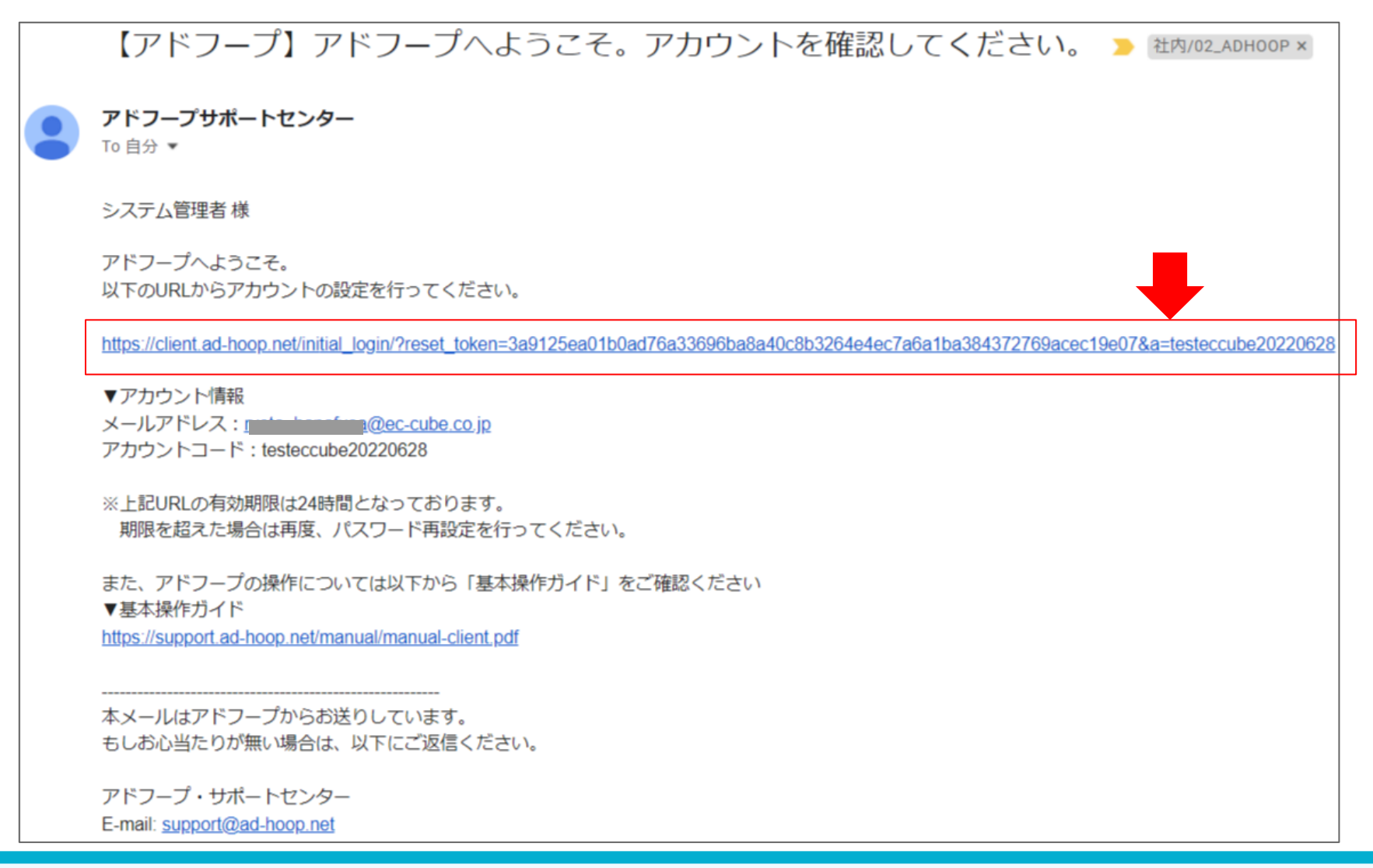

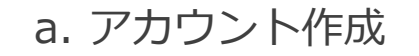

3. パスワードを設定ください

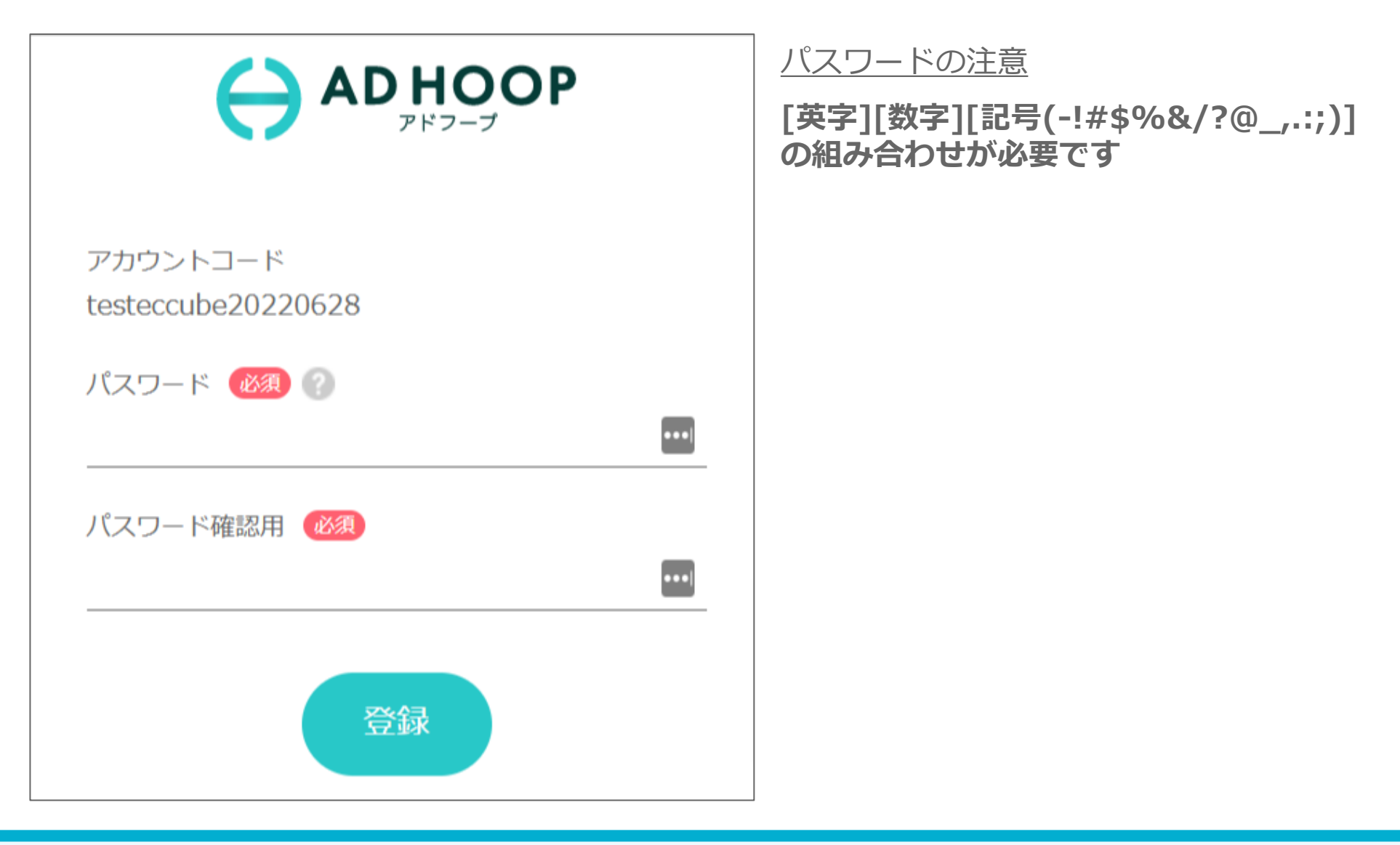

a. アカウント作成

4.パスワードの設定完了後、ログイン画面へ移動し、設定したパスワードでログインください

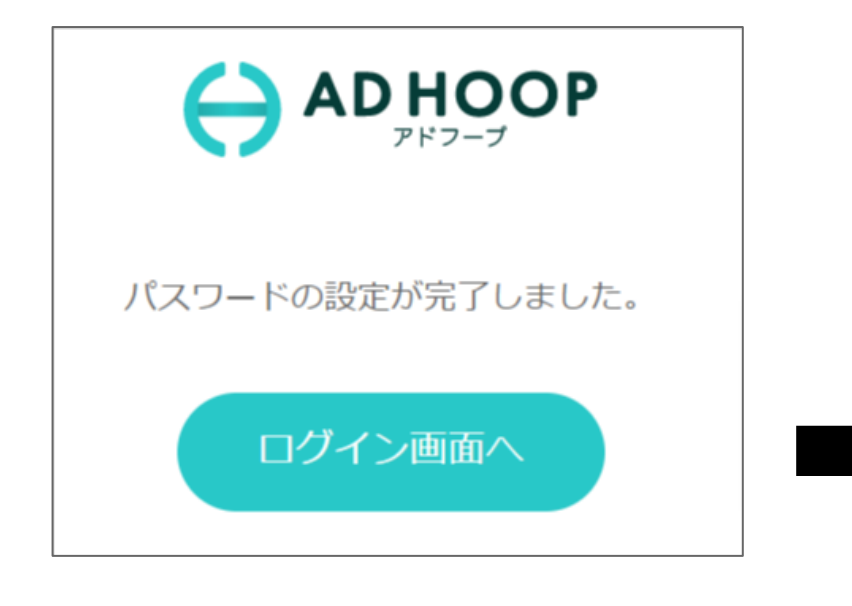

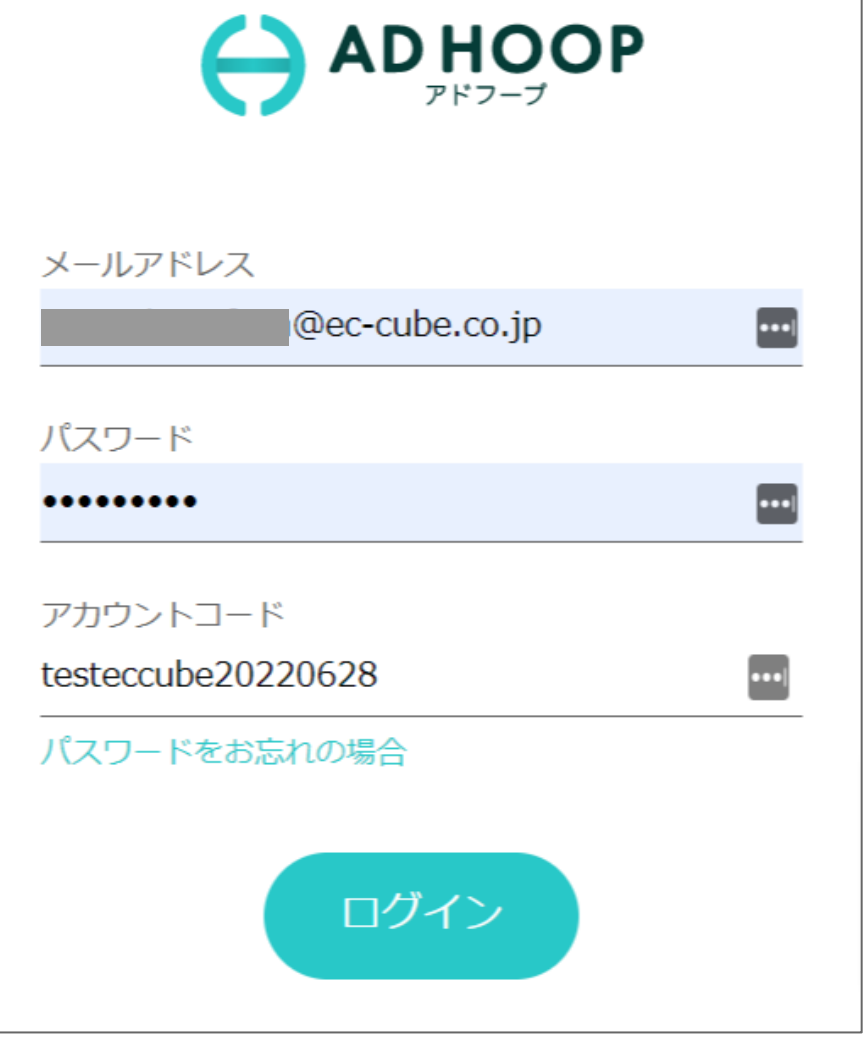

## a. アカウント作成5.アカウント作成の完了です。 ADHOOP クライアント管理画面  $\sqrt{2}$ システム管理者 ▼  $001$ ホーム 案件一覧 広告 (0件) ※登録前に、会社情報とプロフィールを設定してください。 登録がありません ※登録前に、会社情報とプロフィールを設定してください。 サイト制作 (0件) 登録がありません ・運営者承認待ち…運営者にて案件内容を確認しています ステータスの説明 · 募集終了…募集期間が終了しました ・募集中…案件が公開されています

#### ご利用の流れ

**a. アカウント作成**

AD HOOP をご利用いただくためのアカウントを作成いただきます(所要時間: 30秒)

#### **b. 会社プロフィール/担当者プロフィールの登録の登録**

貴社と担当者様の情報を登録していただきます。(所要時間: 2分)

**c. 依頼内容(案件)の作成** 制作会社様に依頼したい内容(案件)を作成し保存してください。(所要時間: 10 - 30分)

**d. 制作会社様の募集**

AD HOOP 担当が案件を公開し、制作会社様からのエントリー募集を受け付けます。

**依頼内容を登録してからのこと ※基本的には「待ち」**

**依頼内容を登録するまでの作業**

(所要時間: 約10分 - 約30分)

**e. 制作会社様の選定**

お話を聞きたい(面談したい)制作会社様を選定します。※複数社の選定が可能です。

#### b. 会社プロフィールの登録

1. 赤枠の「会社情報」をクリックください。 会社プロフィールを登録していただきます。※ご登録がない場合、案件の作成ができません。

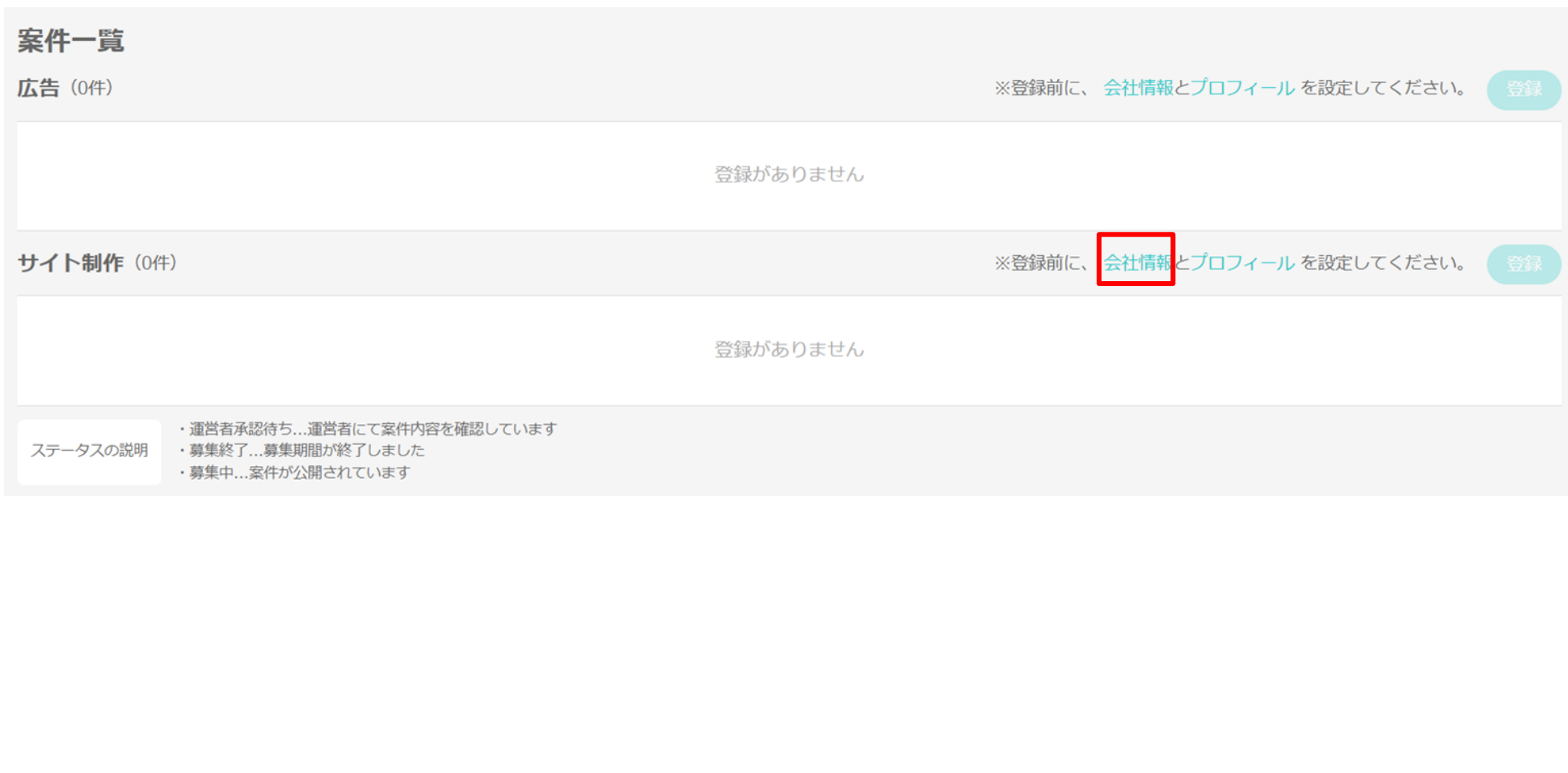

#### b. 会社プロフィールの登録

2. 項目に従い記入ください。 業界/業種に該当がなければ「その他」をお選びください。

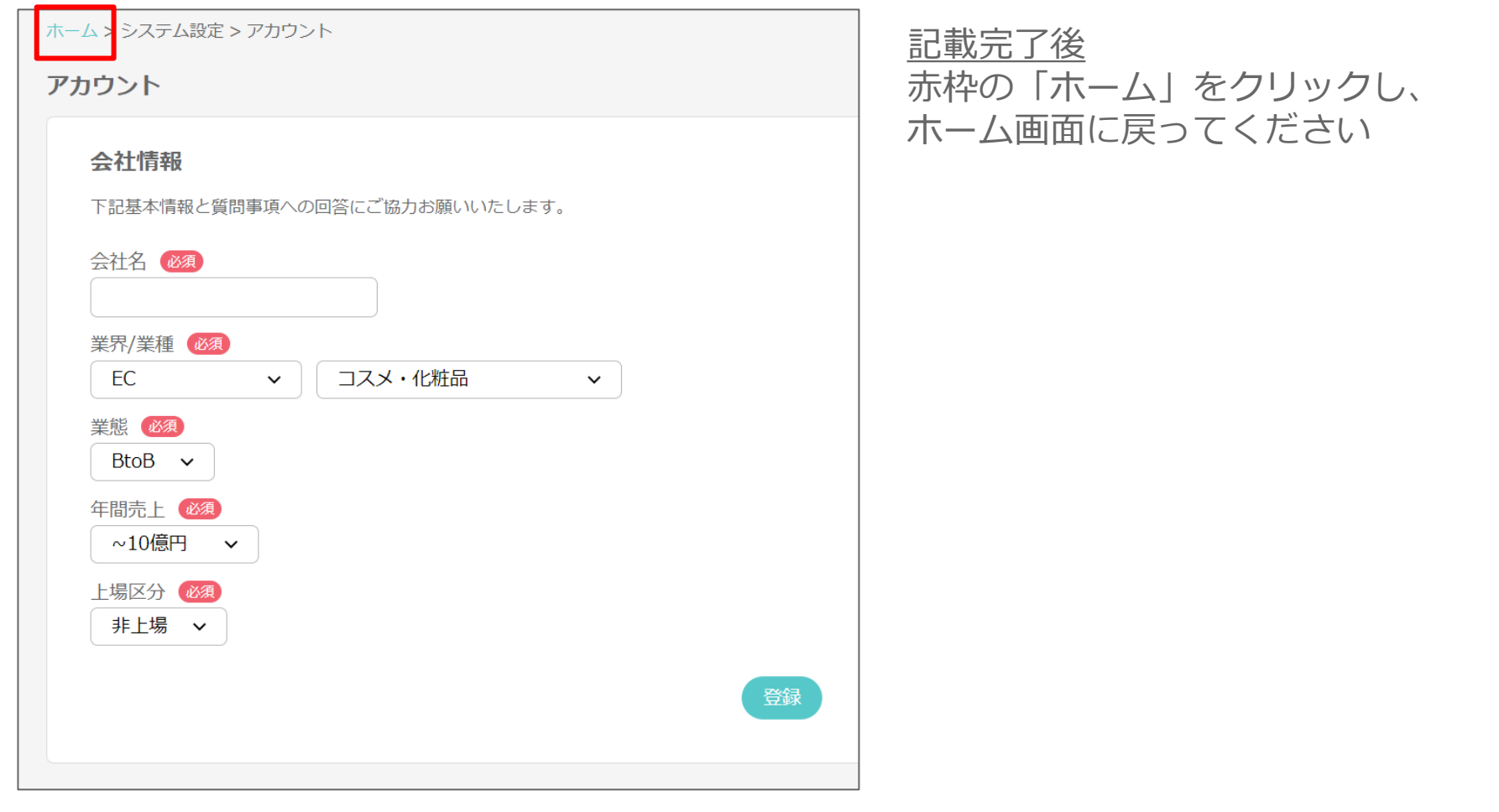

#### b. 担当者プロフィールの登録

3. 続いて、担当者プロフィールを登録します。 赤枠の「プロフィール」をクリックください。2つのうち、どちらでも問題ありません。

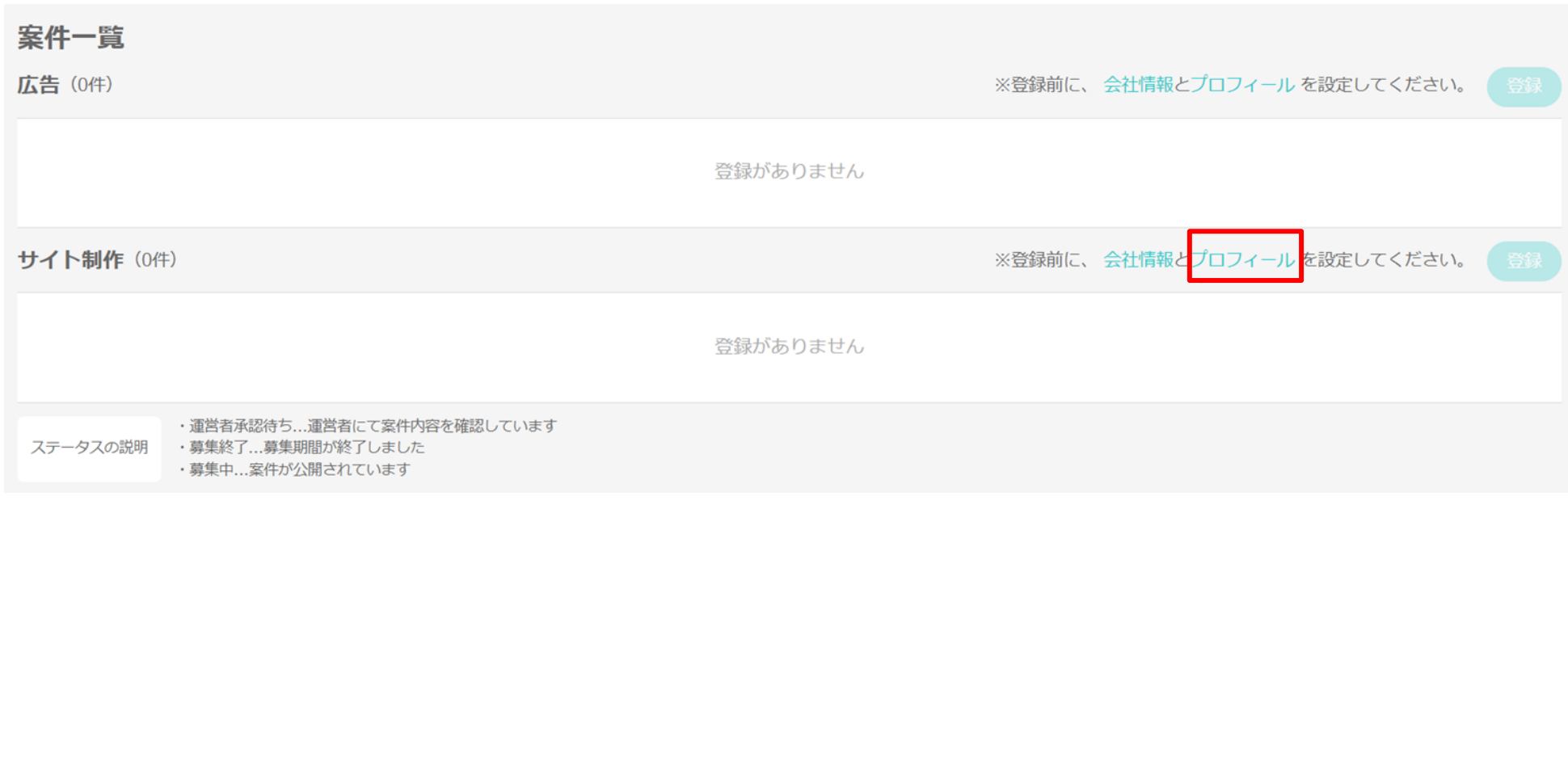

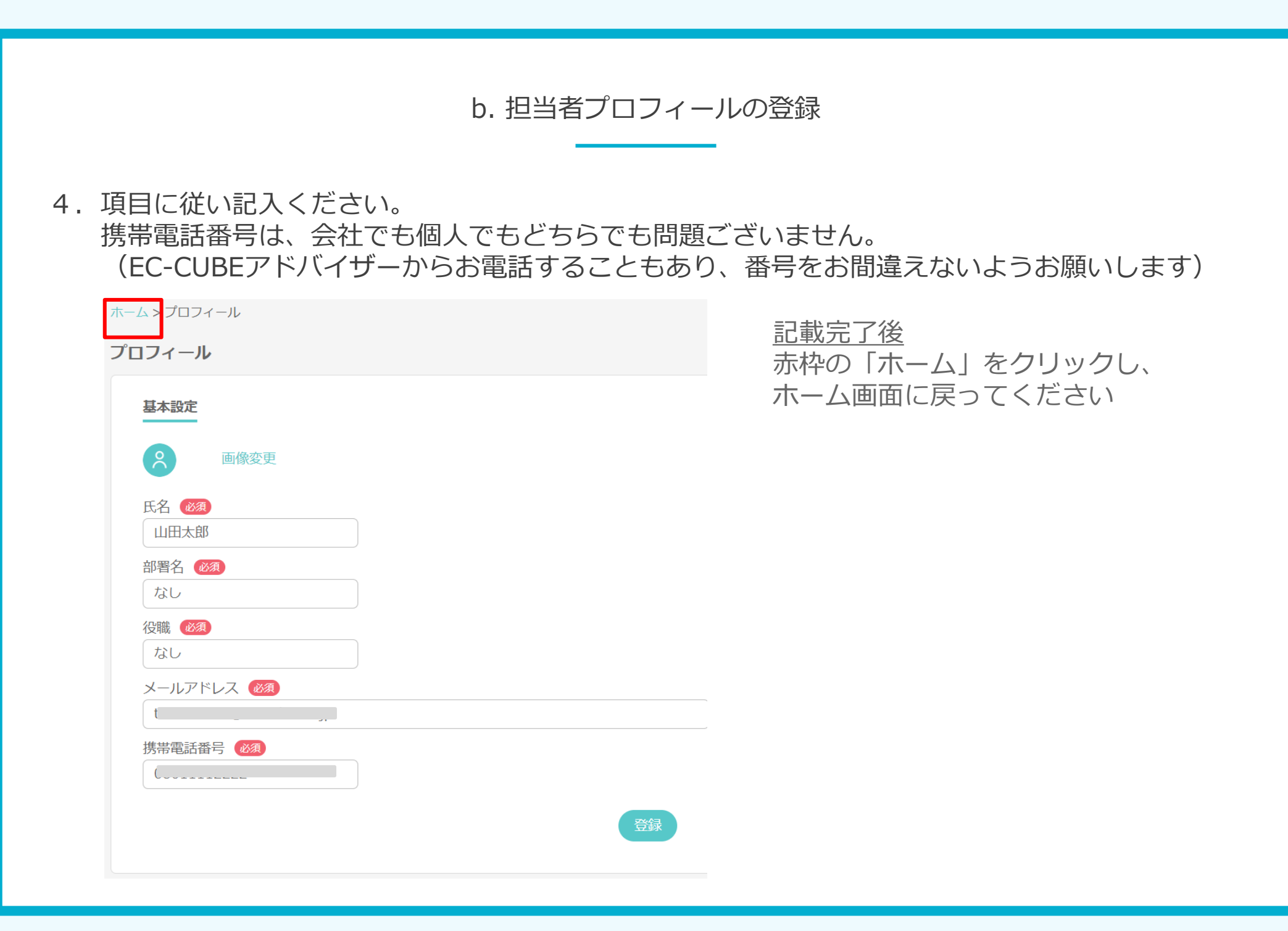

b. メンバーの追加(任意)

5. アドフープにログインするメンバーを追加することが可能です。 また、追加したメンバーは案件登録の際に、案件の窓口として設定できるようになります。

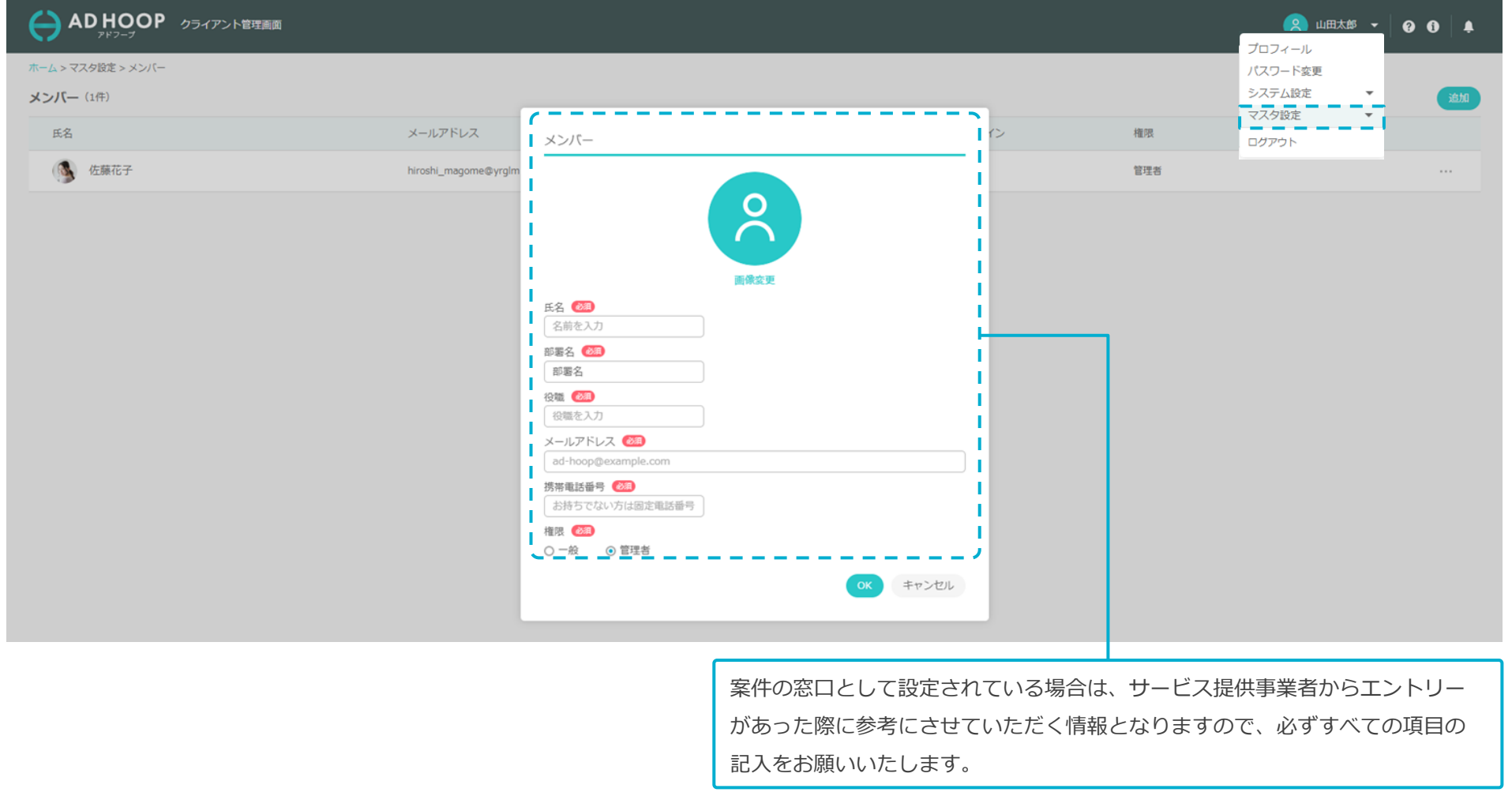

#### ご利用の流れ

**a. アカウント作成** AD HOOP をご利用いただくためのアカウントを作成いただきます(所要時間: 30秒)

**b. 会社プロフィール/担当者プロフィールの登録の登録** 貴社と担当者様の情報を登録していただきます。(所要時間: 2分)

**c. 依頼内容(案件)の作成** 制作会社様に依頼したい内容(案件)を作成し保存してください。(所要時間: 10 - 30分)

**d. 制作会社様の募集 d. 制作会社様の募集** アドフープ上で制作会社様からのエントリー募集を受け付けます。 AD HOOP 担当が案件を公開し、制作会社様からのエントリー募集を受け付けます。

> **依頼内容を登録してからのこと ※基本的には「待ち」**

> **依頼内容を登録するまでの作業**

(所要時間: 約10分 - 約30分)

**e. 制作会社様の選定 e. 制作会社様の選定**

お話を聞きたい(面談したい)制作会社様を選定します。※複数社の選定が可能です。

1.「サイト制作」の方にある「登録」ボタンをクリックください。 登録に必要な項目が出てきます。※各項目の詳細説明は次ページから

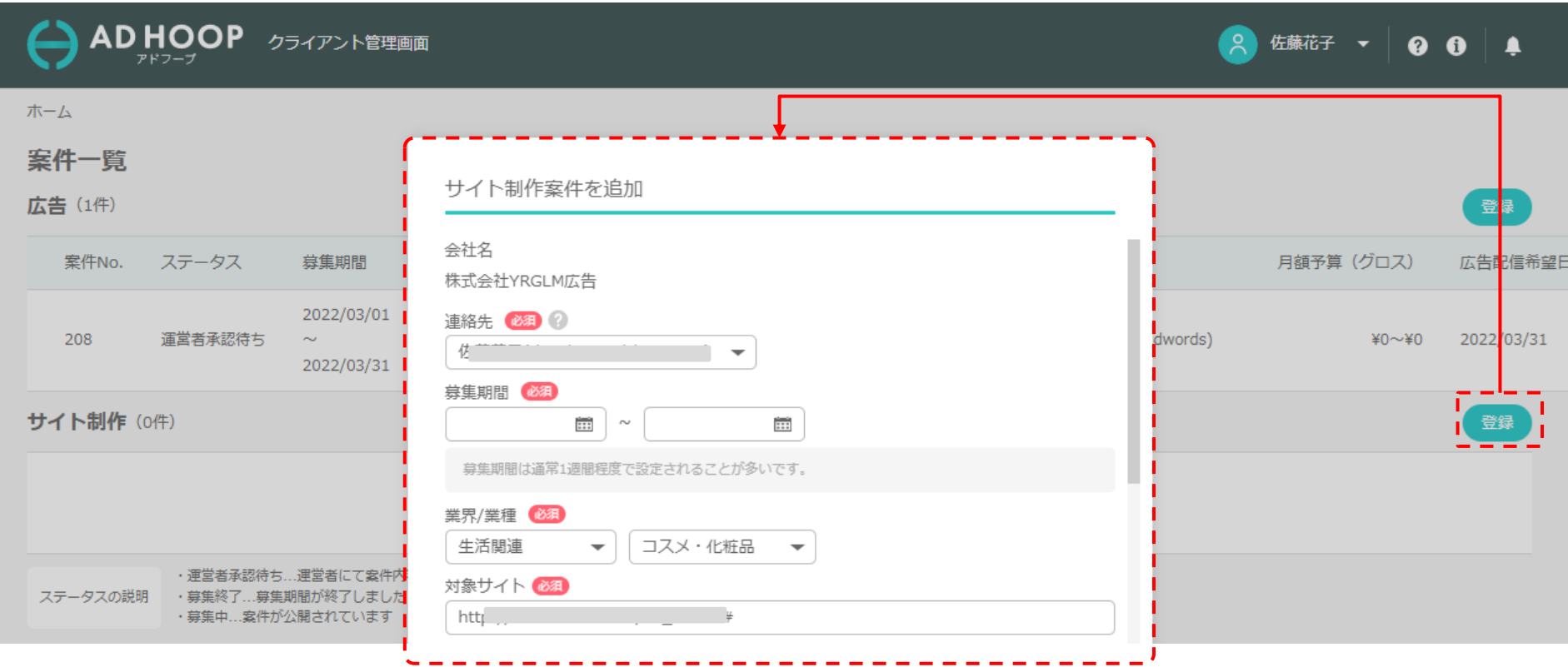

- 2.「会社名」は登録した会社名が表示されます。
- 3.「連絡先」は登録した連絡先の中から選んでいただきます。
- 4.「募集期間」は、依頼内容をアドフープ上で公開する期間のことです。

任意で自由に設定できますが、通常は1週間程度を設定される方が多いです。

また、募集期間の終了を待たずとも、制作会社様との面談を進めることは可能です。 募集期間は、依頼内容公開後も変更することは可能です。

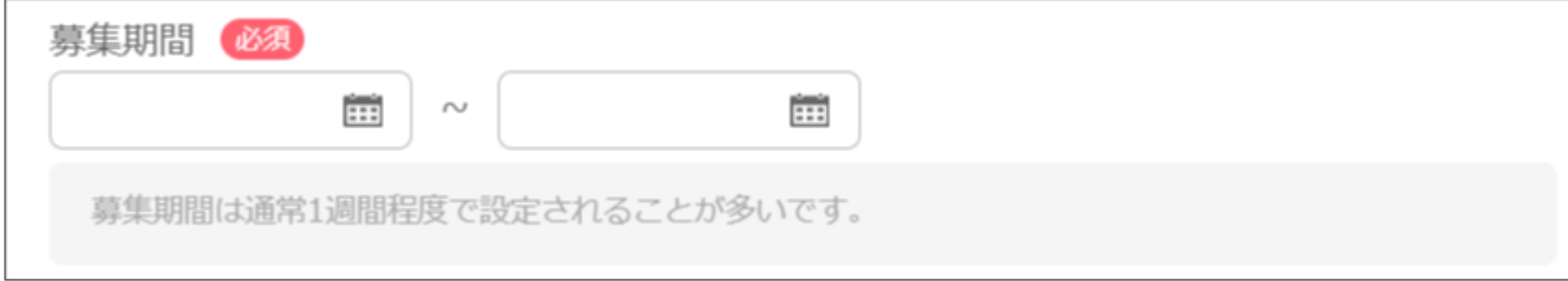

5.「業界/業種」は該当するものをお選びください。無ければ「その他」をお選びください。

6.「課題やご要望」は、今回のご相談内容を具体的に記載ください。

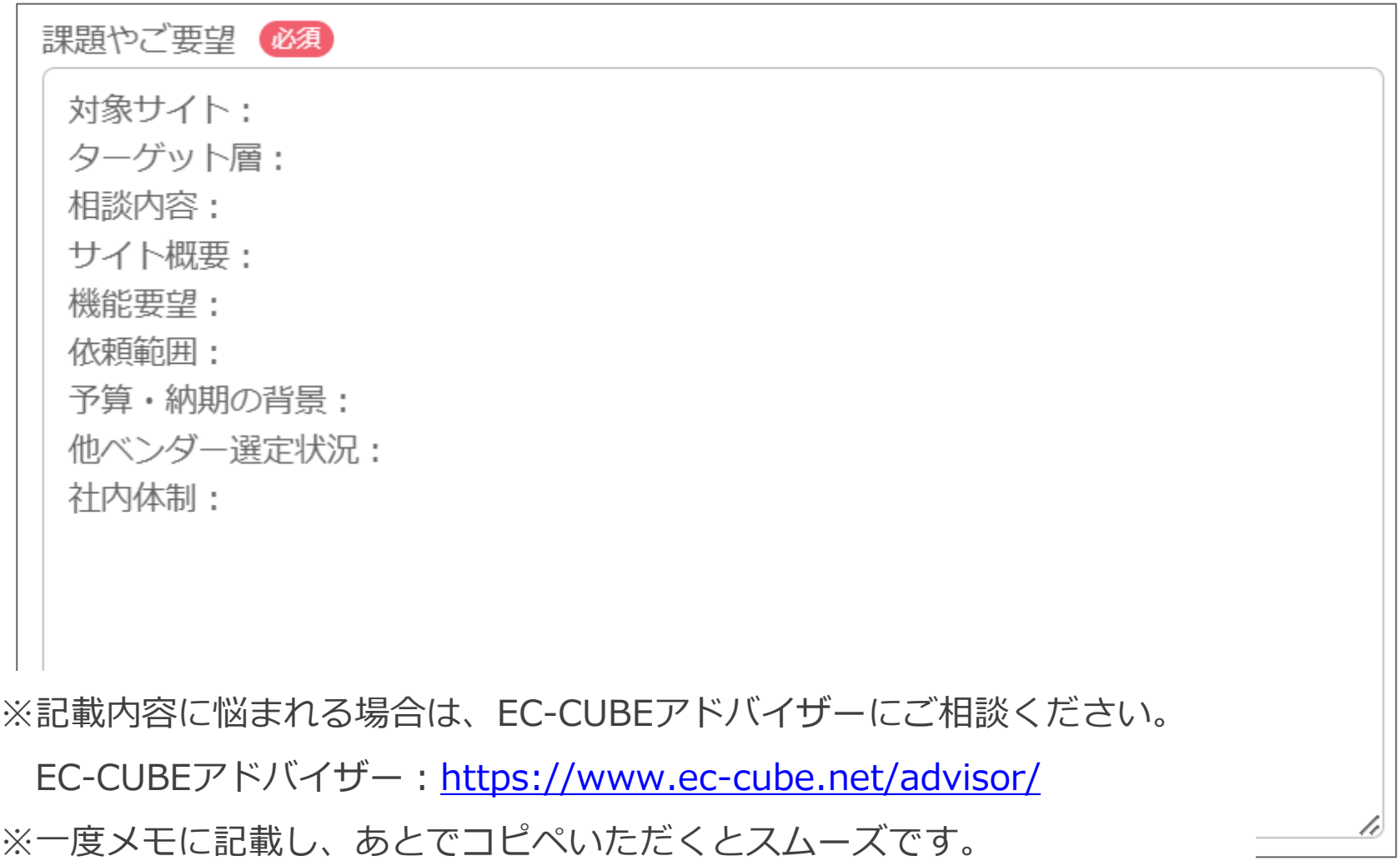

7.「相談概要」としてあてはまるものにチェックをお願いします。

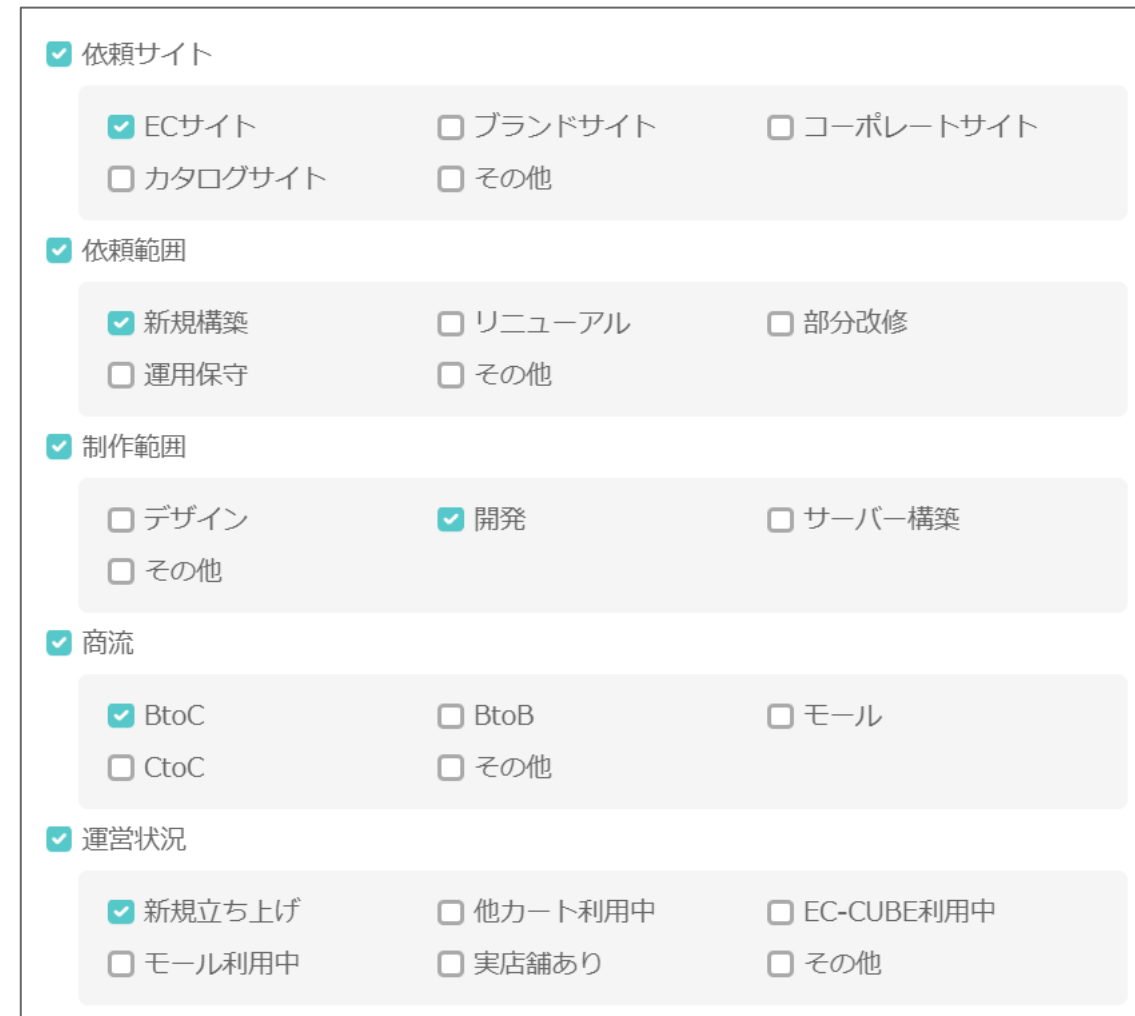

8.「サイト保守費用(月額)最大」は、保守を依頼される場合の予算を記載ください。 「サイト制作予算(イニシャル)最大」は、想定の予算の上限の金額をご記載ください。 ※予算についてはEC-CUBEアドバイザーにもご相談いただくか、

<https://www.ec-cube.net/advisor/>

以下資料P25~もご参照ください。

[https://www.ec-cube.net/document/eccube\\_document.pdf](https://www.ec-cube.net/document/eccube_document.pdf)

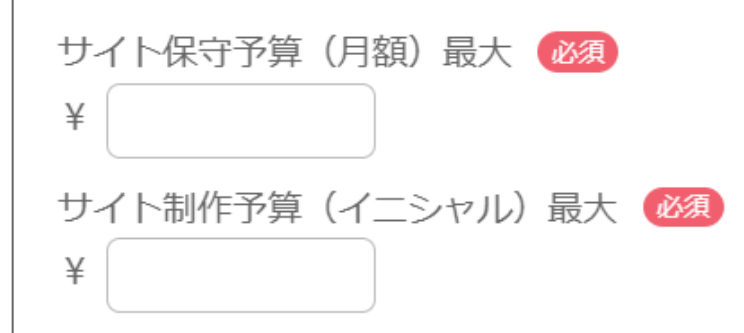

9. 「希望納期」は、最終の納期をご記載ください。カレンダーボタンから日程を選択できます。 本件について補足があれば、 「課題やご要望」に補足説明をお願いします。

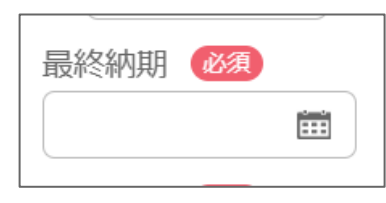

- 10.「選定基準」は制作会社様に求める条件を記載ください。
- 例1)依頼サイトと同業界のECサイト構築経験がある企業
- 例2)基本はWebでの打ち合わせだが、場合によっては対面打ち合わせが可能な企業

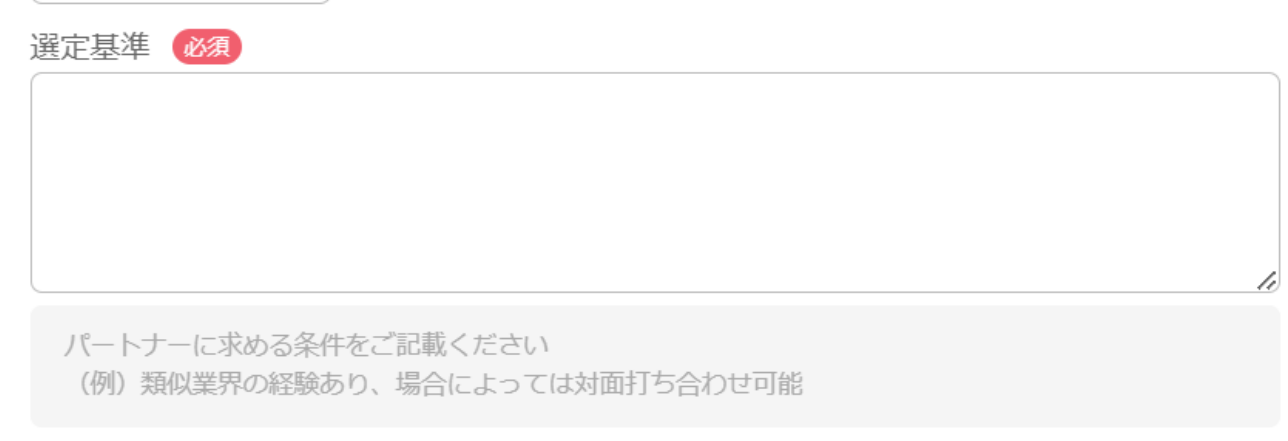

11.「補足事項」は会社のコーポレートサイトのURLと、その他伝えたいことを記載ください。

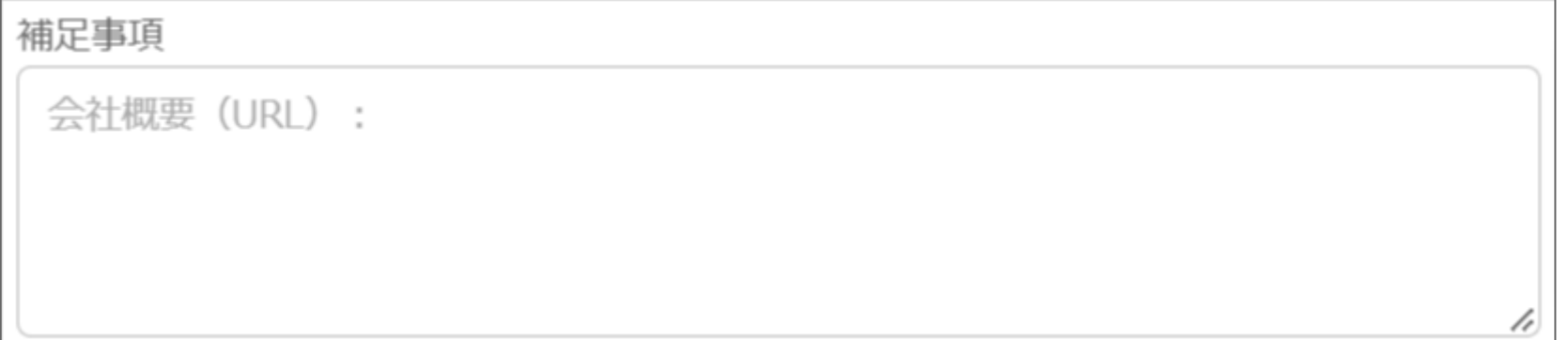

12.「お声がけ不要なベンダー」は、もし本依頼内容を公開したくない制作会社様が いらっしゃったら株式会社等を含めて正確に記載ください。 ※その企業様には公開されないように設定します。 ※無ければ「なし」と記載ください。

13. 以上で、依頼内容(案件)の作成は完了です。「OK」ボタンを押すと下書き保存されます。

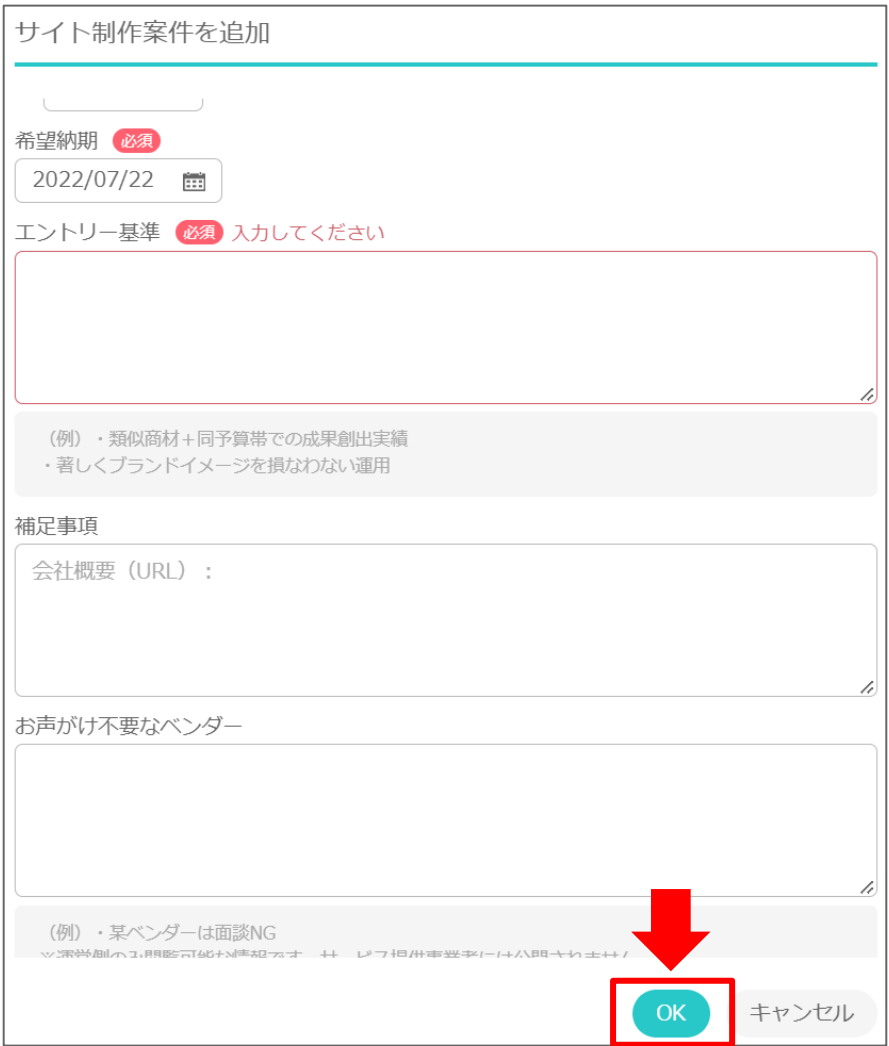

(参考)案件の審査

現在審査中の案件一覧が表示されます。 依頼内容作成後は、EC-CUBEアドバイザー にて案件の確認を行います。 問題がない場合、AD HOOPの担当より、サービス提供事業者に公開されます。

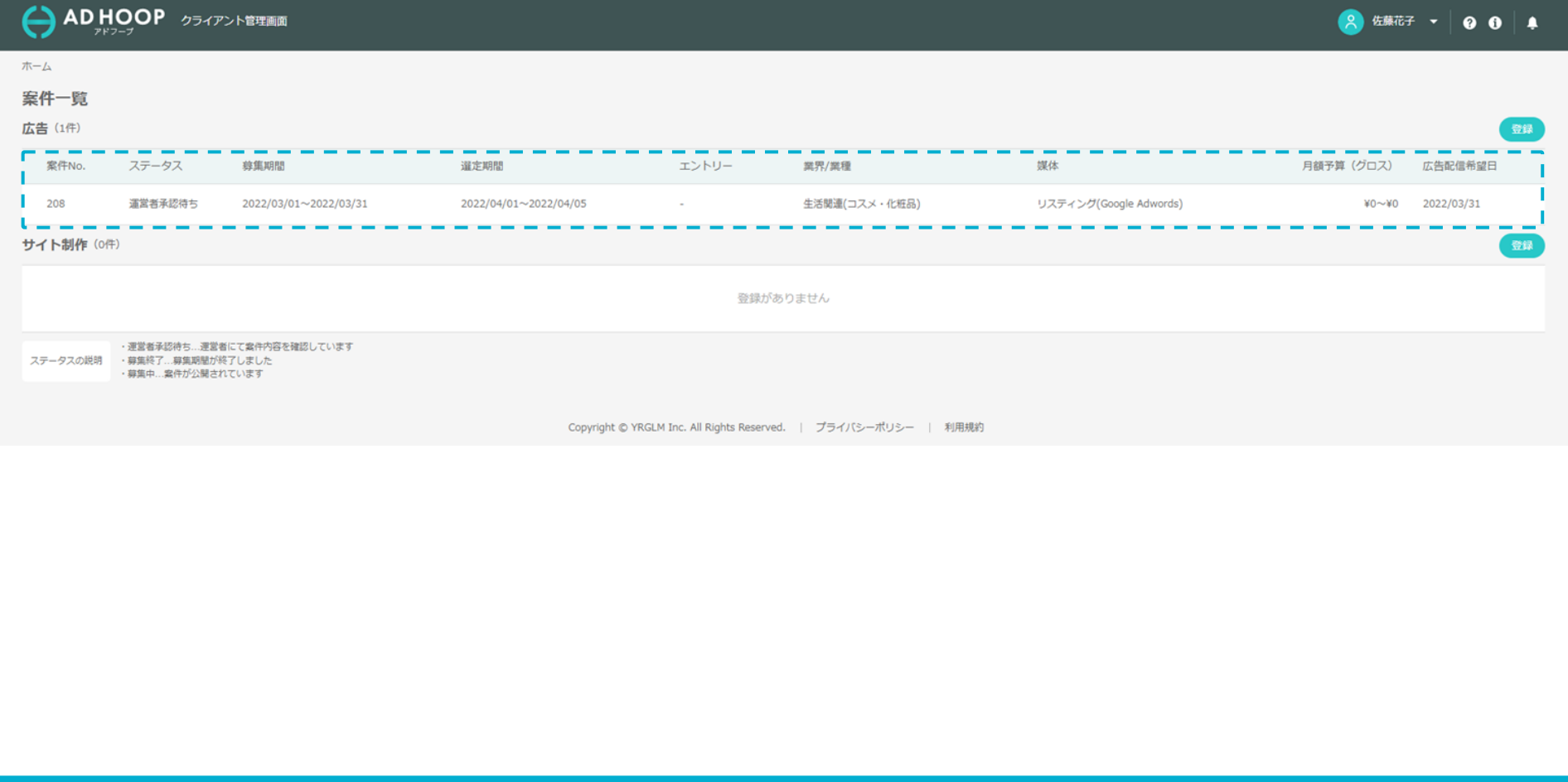

#### ご利用の流れ

**a. アカウント作成**

AD HOOP をご利用いただくためのアカウントを作成いただきます(所要時間: 30秒)

**b. 会社プロフィール/担当者プロフィールの登録の登録** 貴社と担当者様の情報を登録していただきます。(所要時間: 2分)

**c. 依頼内容(案件)の作成** 制作会社様に依頼したい内容(案件)を作成し保存してください。(所要時間: 10 - 30分)

**d. 制作会社様の募集**

アドフープ上で制作会社様からのエントリー募集を受け付けます。 AD HOOP 担当が案件を公開し、制作会社様からのエントリー募集を受け付けます。

**依頼内容を登録してからのこと**

**依頼内容を登録するまでの作業**

(所要時間: 約10分 - 約30分)

※基本的には「待ち」

**e. 制作会社様の選定**

アドフープ上でお話を聞きたい(面談したい)制作会社様を複数選定します。

d. 制作会社様の募集

現在制作会社募集中の案件一覧が表示されます。 当社にて案件の審査完了後、制作会社様からのエントリーを受け付けます。

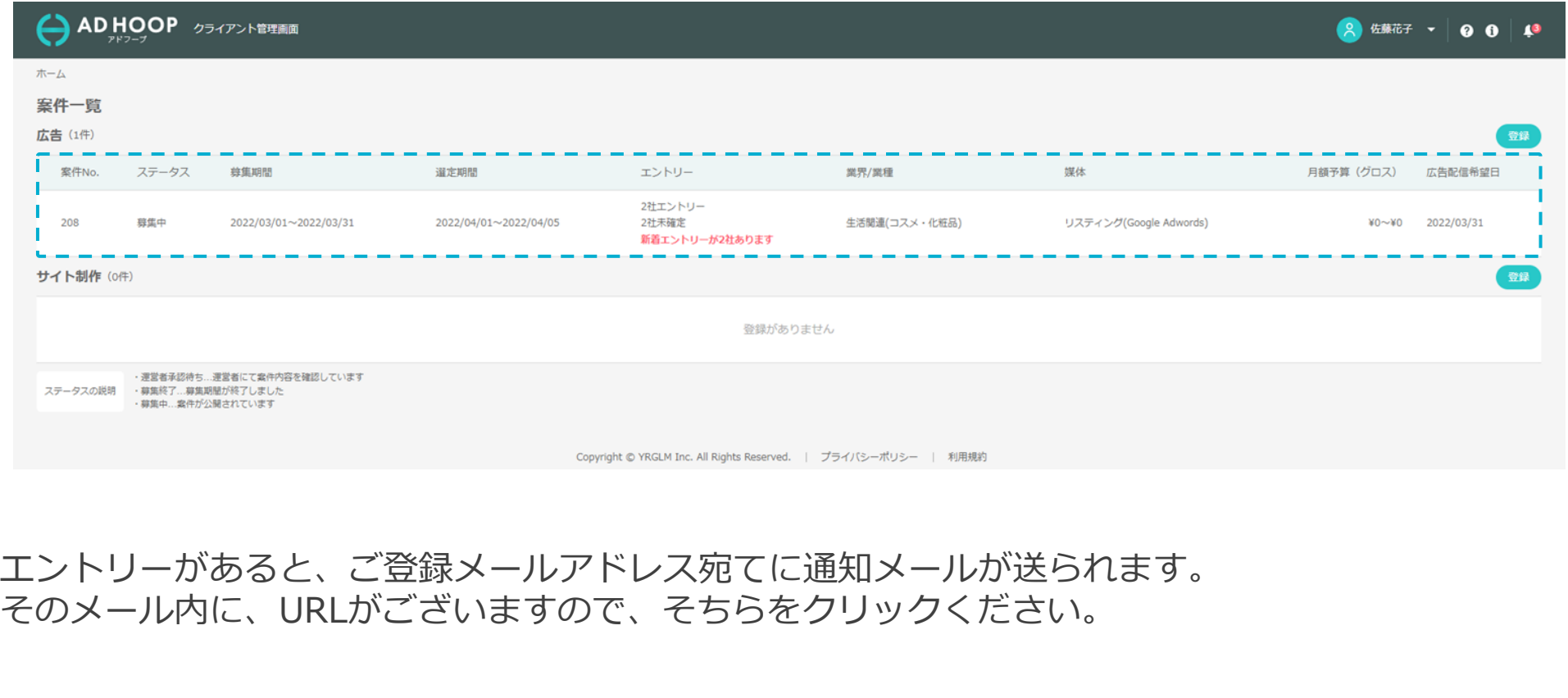

#### d. 制作会社様の募集

#### エントリー会社一覧の中から会社名を選択すると、会社概要と内容を確認できます。

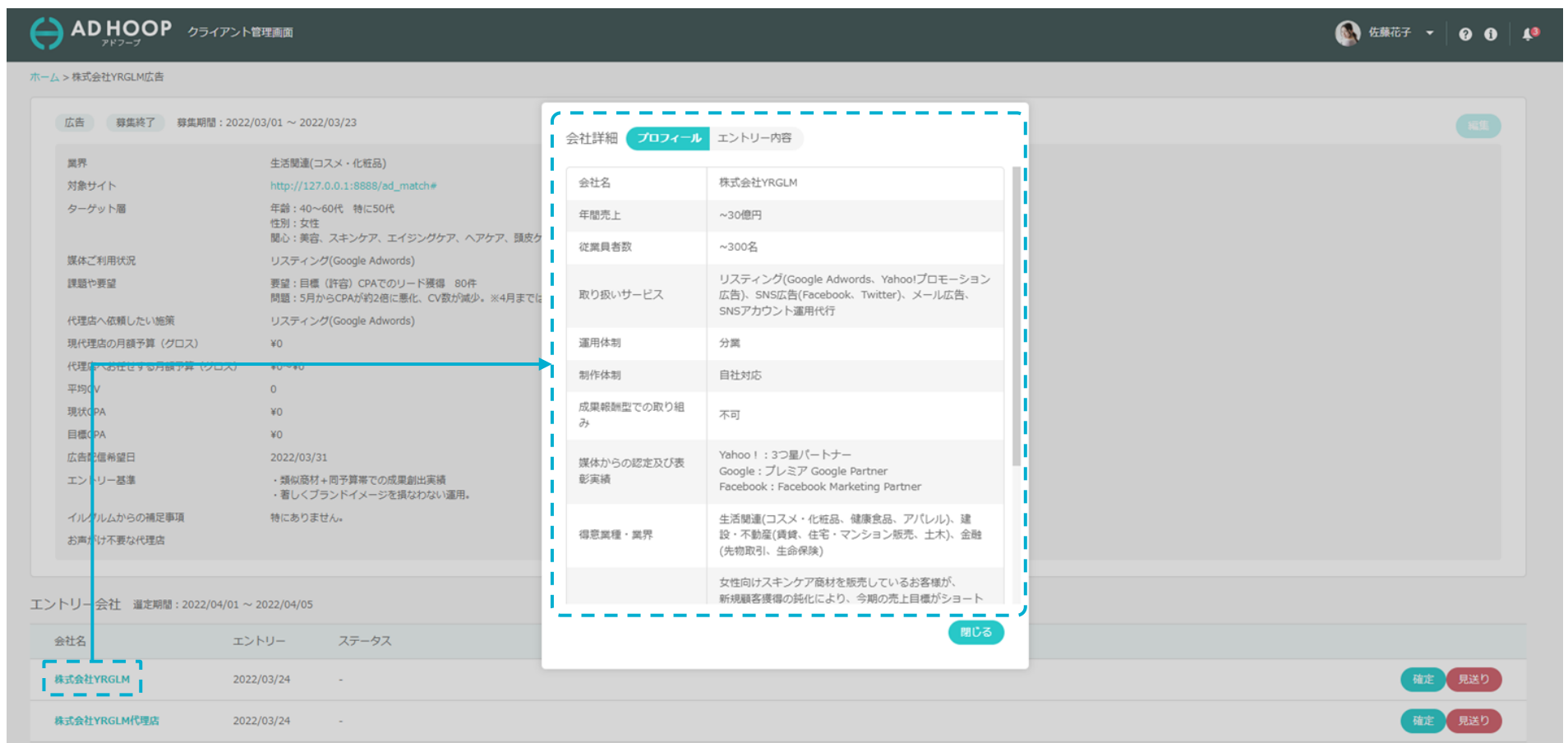

#### (参考)コメント欄からの質問

ご不明な点があれば、案件詳細のページ下部「チャットサポート」のコメント欄をご利用ください。 コメントは、アドフープの担当者にのみ開示されます(制作会社様には開示されません)。

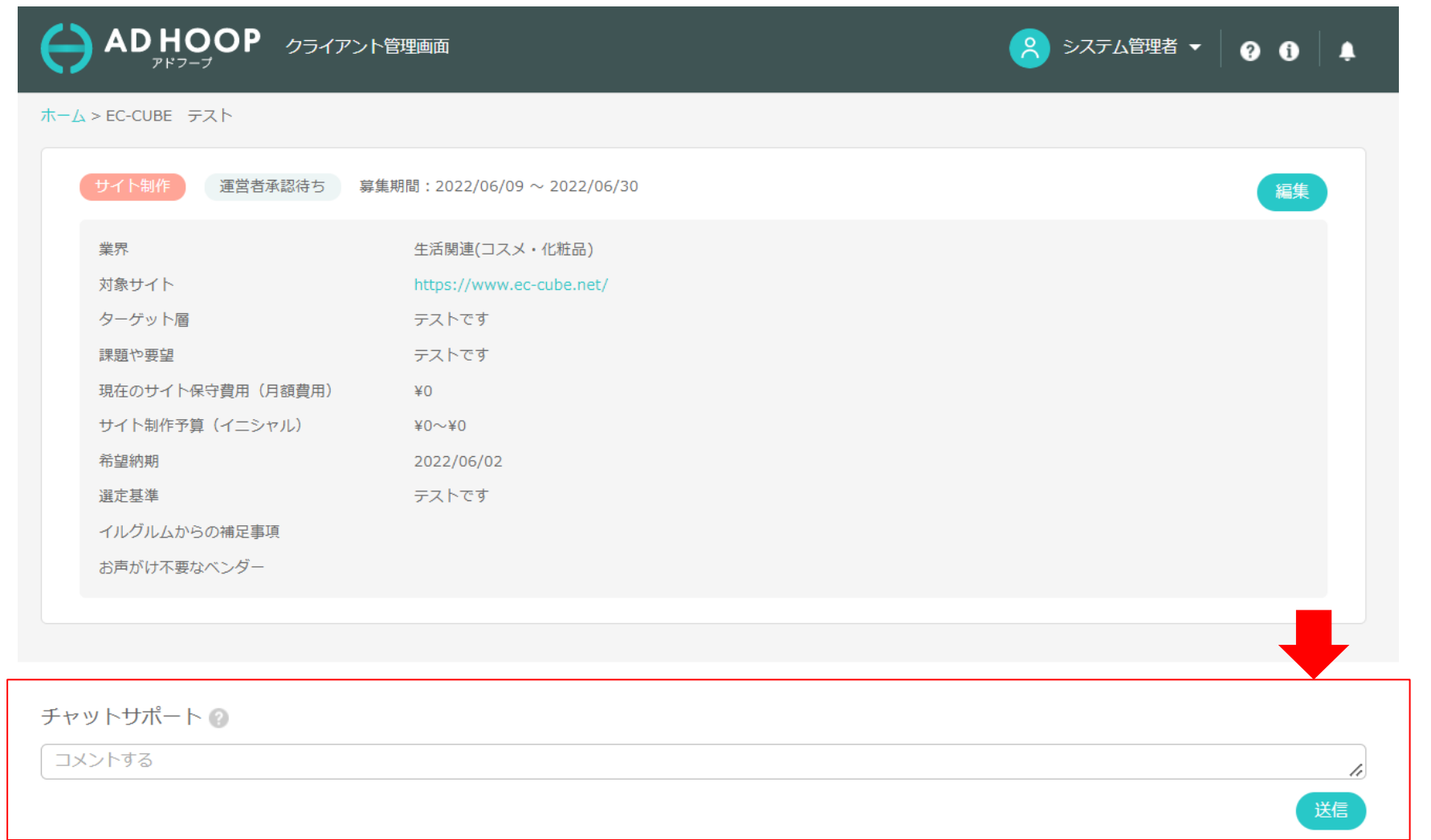

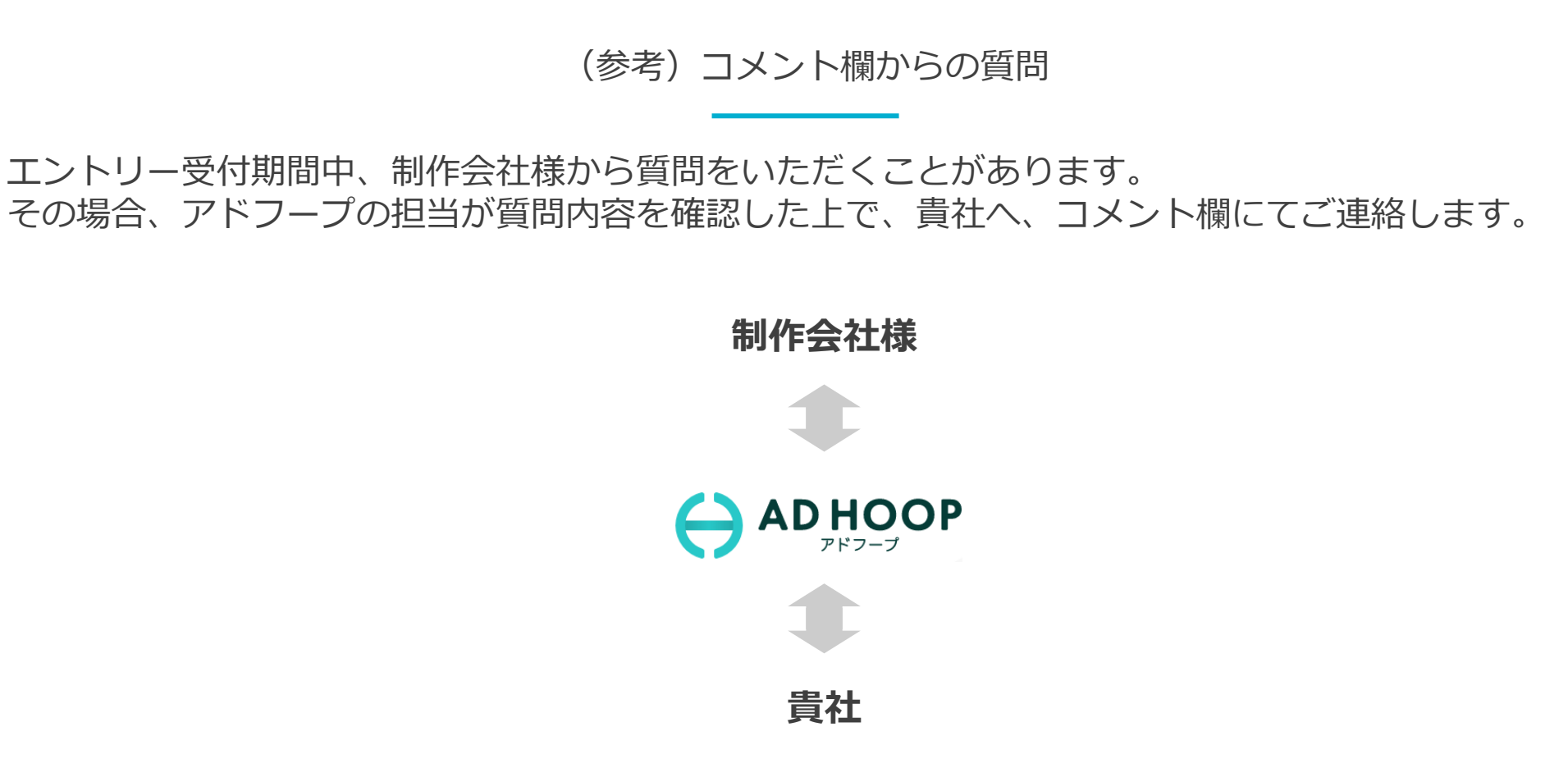

質問があると、ご登録メールアドレス宛てに通知メールが送られます。 そのメール内に、URLがございますので、そちらをクリックして、コメント欄をご確認の上、回答を お願いいたします。

#### ご利用の流れ

**a. アカウント作成**

AD HOOP をご利用いただくためのアカウントを作成いただきます(所要時間: 30秒)

**b. 会社プロフィール/担当者プロフィールの登録の登録** 貴社と担当者様の情報を登録していただきます。(所要時間: 2分)

**c. 依頼内容(案件)の作成** 制作会社様に依頼したい内容(案件)を作成してください。(所要時間: 10 - 30分)

**d. 制作会社様の募集**

アドフープ上で制作会社様からのエントリー募集を受け付けます。

#### **e. 制作会社様の選定**

お話を聞きたい(面談したい)制作会社様を選定します。※複数社の選定が可能です。

**依頼内容を登録するまでの作業** (所要時間: 約10分 - 約30分)

**依頼内容を登録してからのこと**

※基本的には「待ち」

募集期間が終了すると、制作会社様からのエントリー受付を終了します。 どのようなエントリーがあるかを確認するには、確認したい募集案件の行をクリックします。 ※募集期間の終了前でも、この操作は可能です。

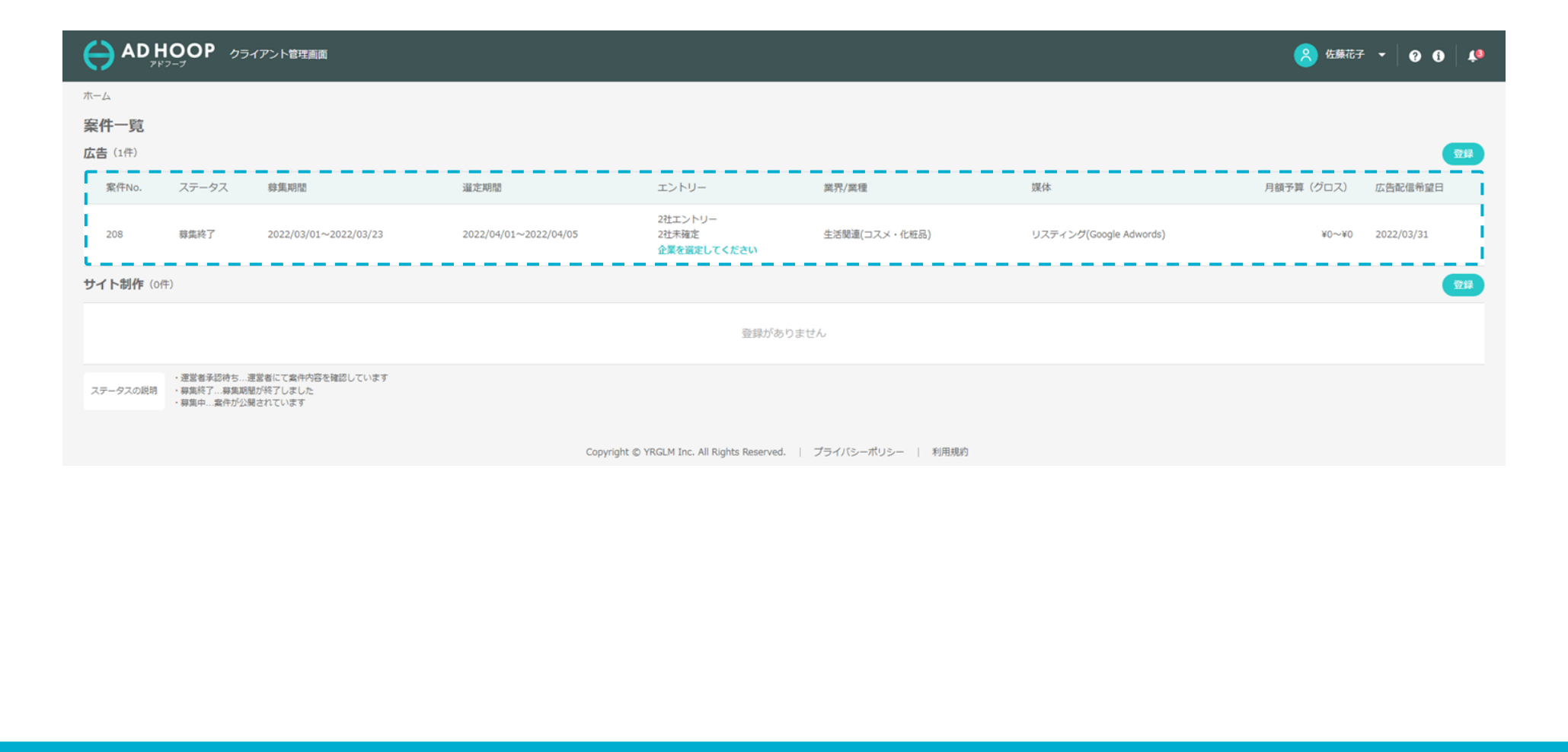

#### エントリー会社の中から面談を希望する相手を選びます(複数推奨) 「確定」ボタンを押していただくと、エントリーされた制作会社様に面談確定の連絡が入ります。

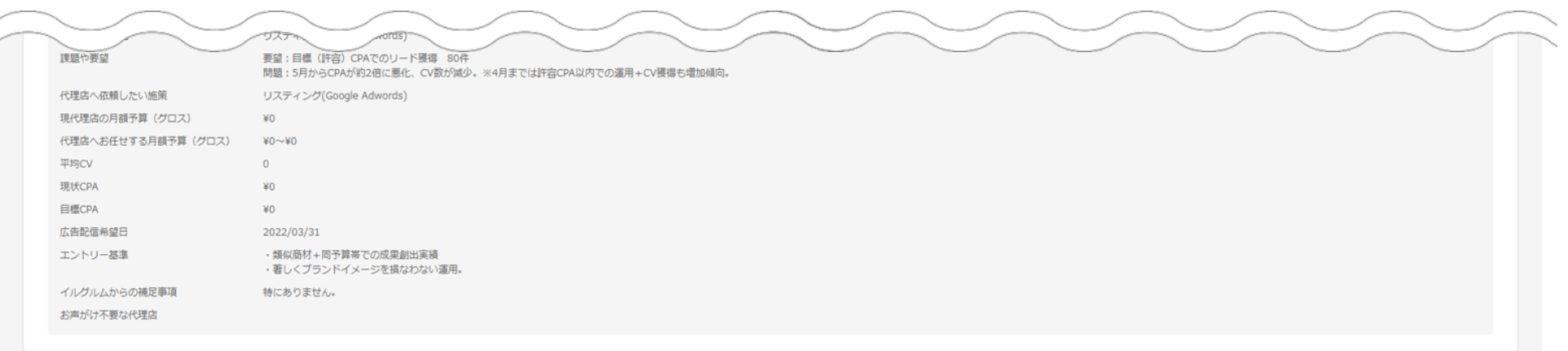

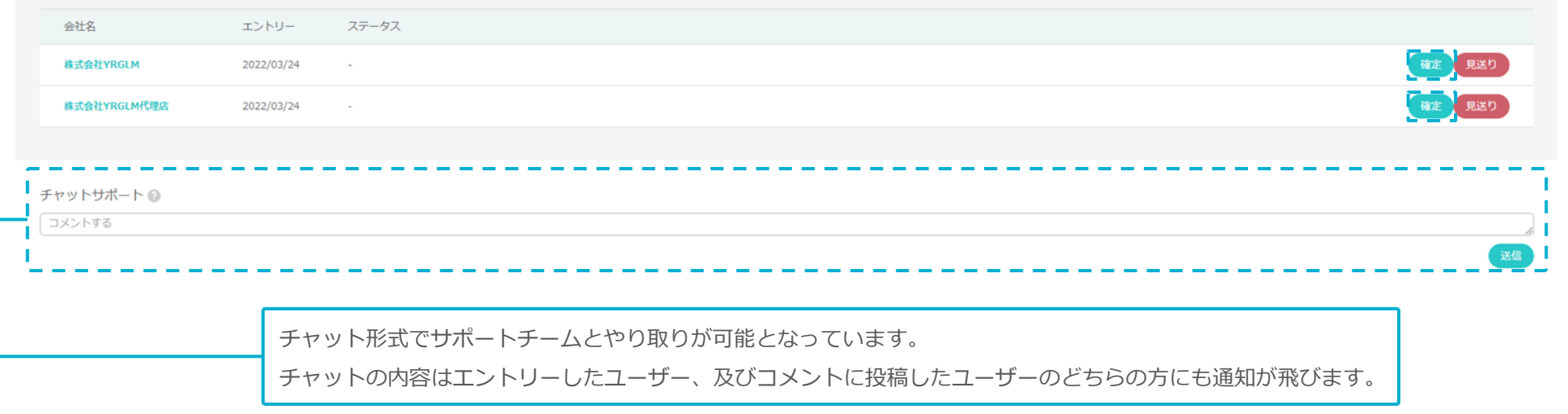

エントリー会社 選定期間: 2022/04/01 ~ 2022/04/05

#### また、「見送り」ボタンを押していただくと、 エントリーされた制作会社様との面談を見送ることができます。 見送り理由を記載いただくと、エントリーされた制作会社様に見送り理由が通知されます。 ※理由の記載は任意であり、必須ではございません。

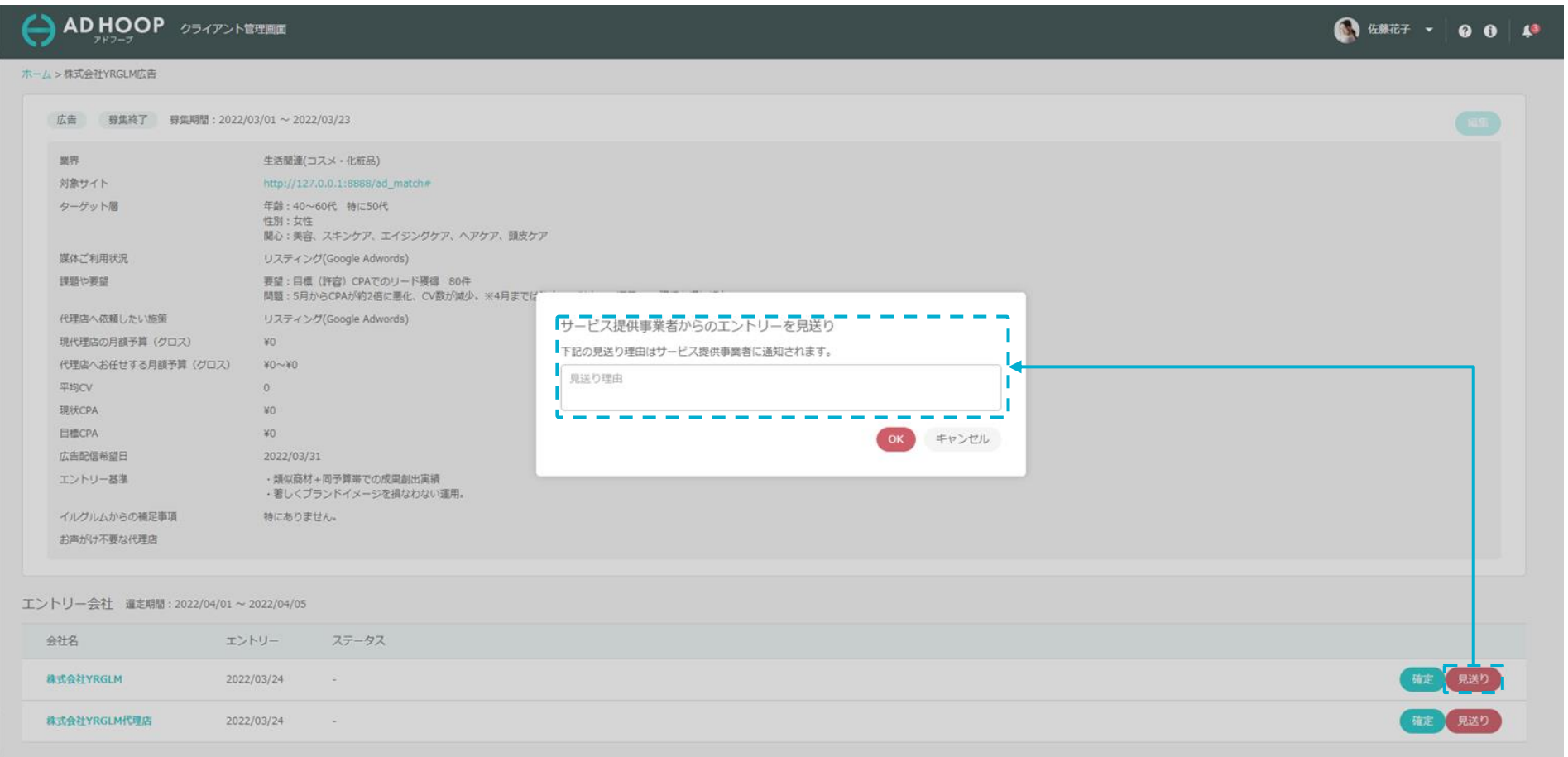

面談が確定した後、案件の窓口に設定している担当者の連絡先宛に制作会社様から連絡が入ります。 双方で面談の日程をご調整ください。管理画面での操作は特に必要ありません。

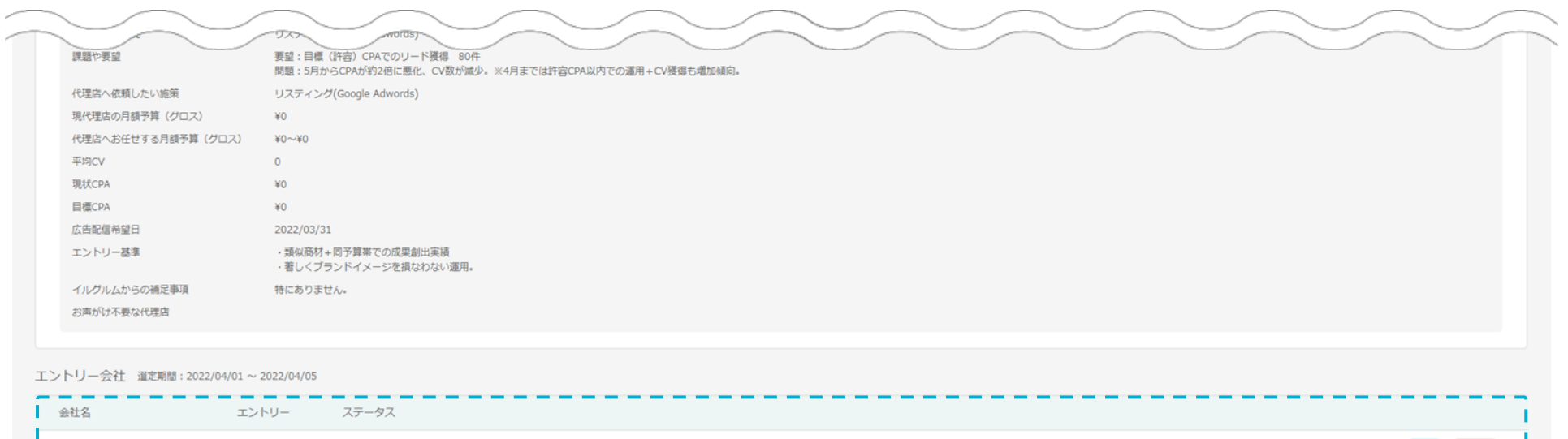

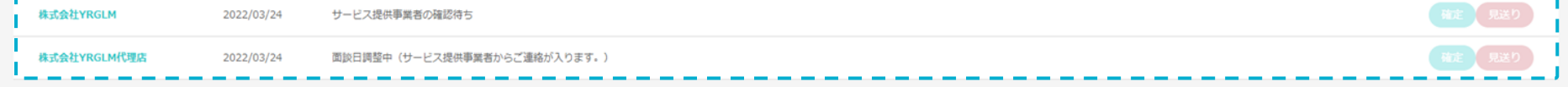

#### チャットサポート◎

コメントする

#### お問い合わせ先

アドフープ サポートセンター 03-3289-5051 [受付時間:平日10:00~18:00] / support@ad-hoop.net

以上で利用マニュアルは終了です。 ご不明点ございましたら、上記か、EC-CUBEアドバイザーまでご連絡ください。 <https://www.ec-cube.net/advisor/>

引き続きよろしくお願いいたします。